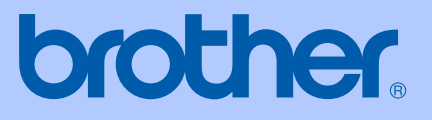

# HASZNÁLATI ÚTMUTATÓ

# **MFC-5460CN**

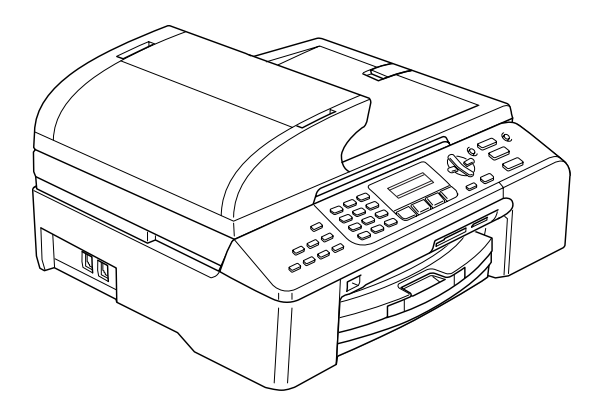

 $\epsilon$ 

## EK Megfelelőségi nyilatkozat az R & TTE Direktívának megfelelően

# **brother**

#### **EC Declaration of Conformity**

Manufacturer Brother Industries, Ltd. 15-1, Naeshiro-cho, Mizuho-ku, Nagoya 467-8561, Japan

Plant

Brother Industries (Shen Zhen) Ltd G02414-1, Bao Chang Li Bonded Transportation Industrial Park, Bao Long Industrial Estate, Longgang, Shenzhen, China

Herewith declare that:

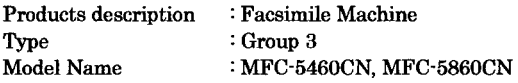

are in conformity with provisions of the R  $&$  TTE Directive (1999/5/EC) and we declare compliance with the following standards:

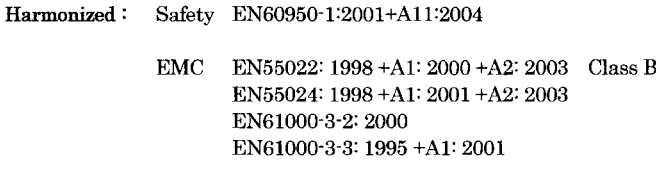

: Nagoya, Japan

Year in which CE marking was first affixed : 2006

Issued by : Brother Industries, Ltd.

 $\ddot{\phantom{a}}$ 

Date : 30th June, 2006

Place

Signature

Jakasho Maeda

Takashi Maeda Manager Quality Management Dept. Printing & Solutions Company

## **EK Megfelelőségi Nyilatkozat**

Gyártó

Brother Industries Ltd. 15-1, Naeshiro-cho, Mizuho-ku, Nagoya 467-8561, Japán

Gyár

Brother Industries (Shen Zhen) Ltd G02414-1, Bao Chang Li Bonded Transportation Industrial Park, Bao Long Industrial Estate, Longgang, Shenzhen, Kína

Kijelentjük, hogy:

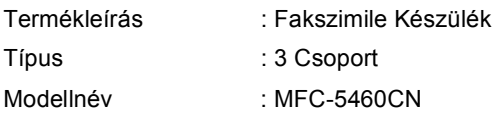

összhangban van az R & TTE Irányelv(1999/5/EK) feltételeivel és kijelentjük, hogy megfelel a következő szabványoknak:

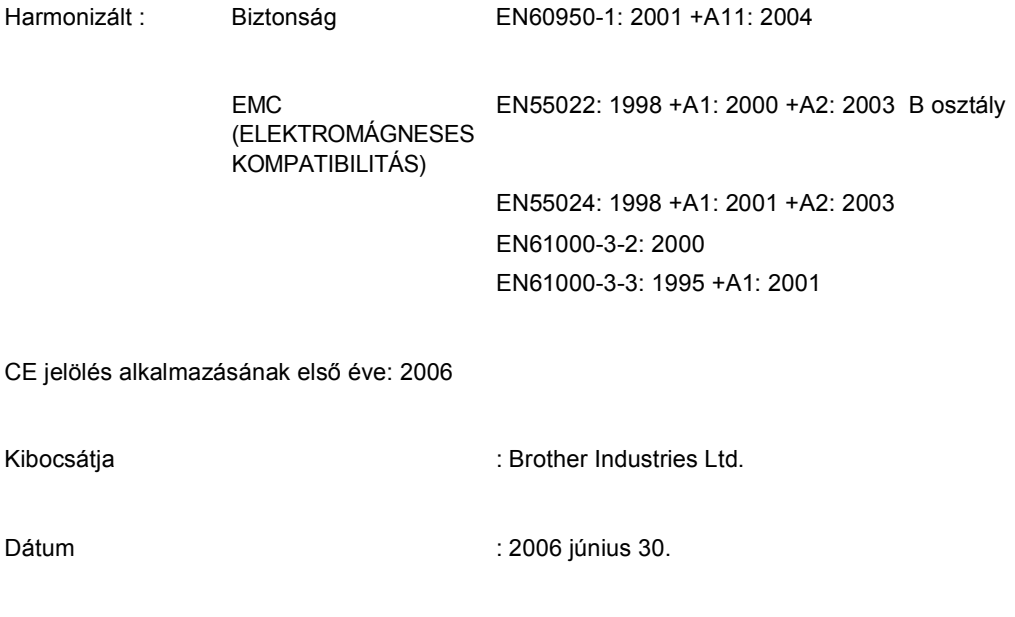

# Tartalomjegyzék

# I. bekezdés Általános

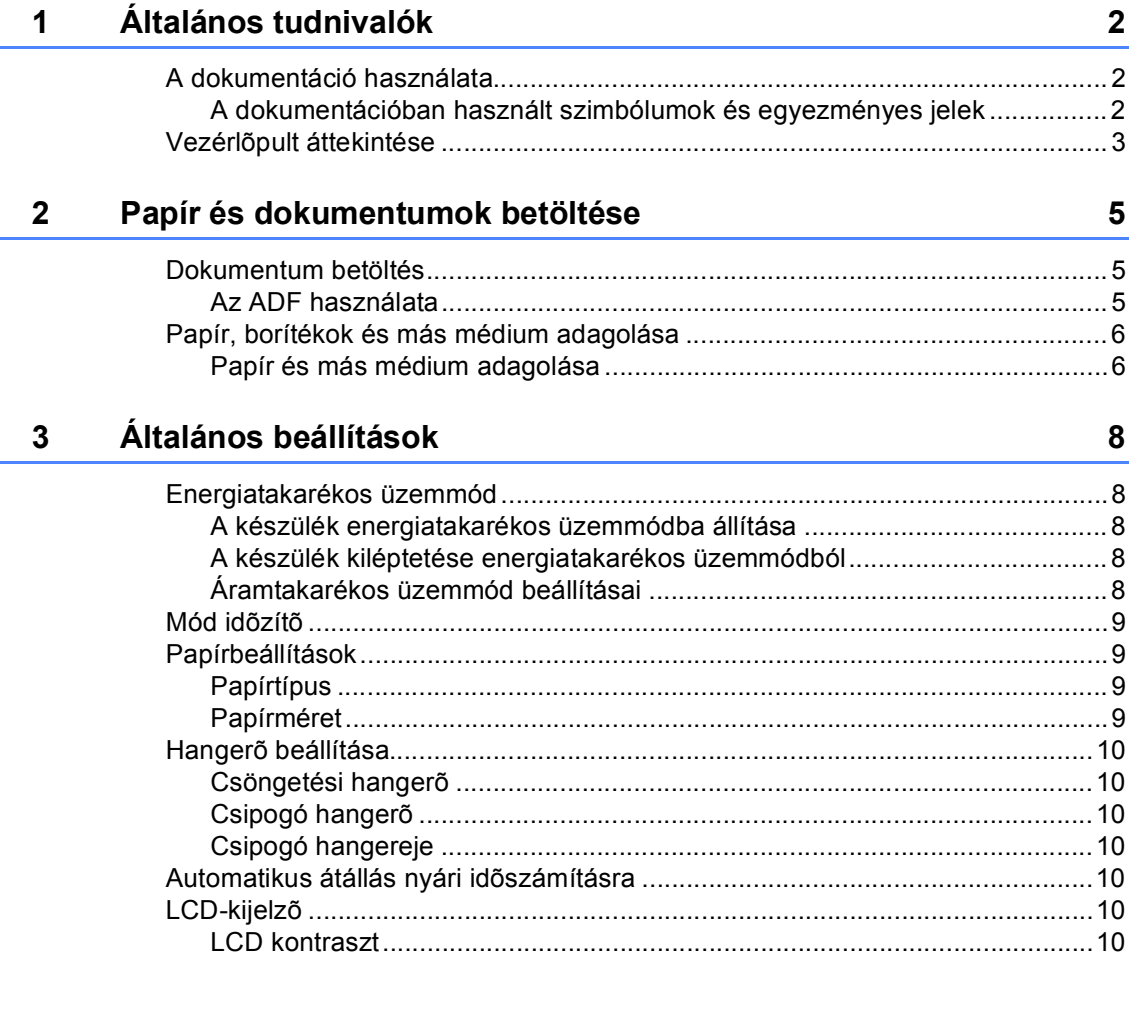

## II. bekezdés Fax

e i la z

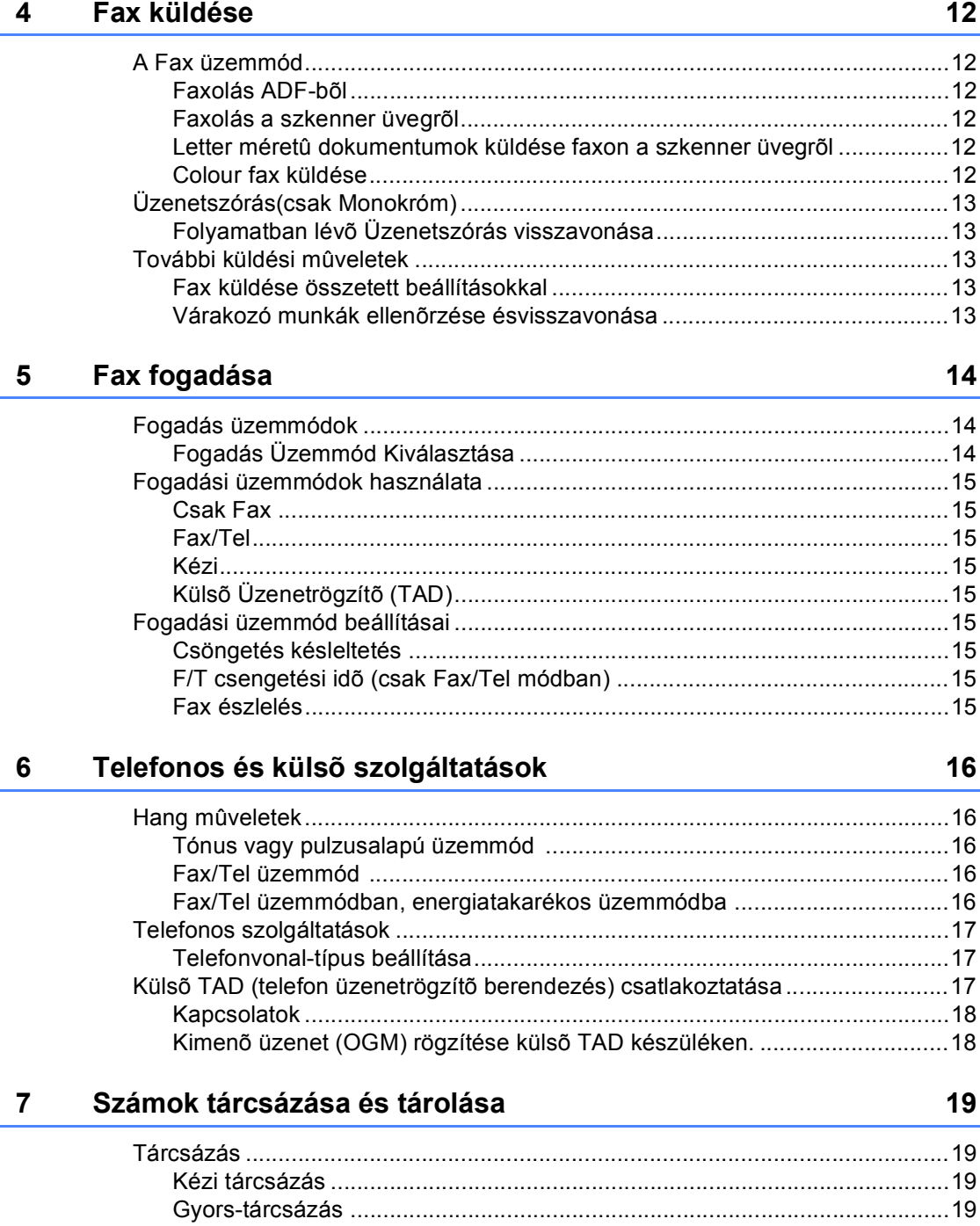

#### Nyomtatási jelentések 8

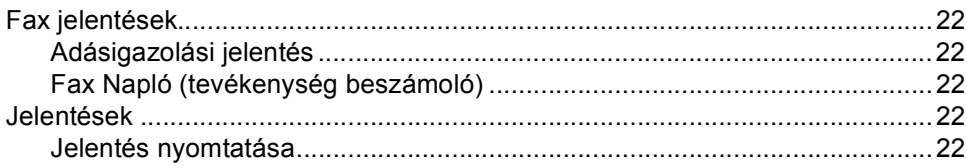

## III. bekezdés Másolás

 $\sim$   $\sim$ 

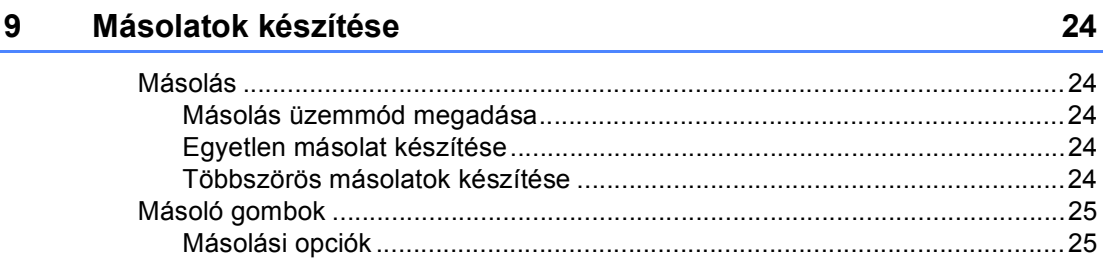

## IV. bekezdés Közvetlen Fotónyomtatás

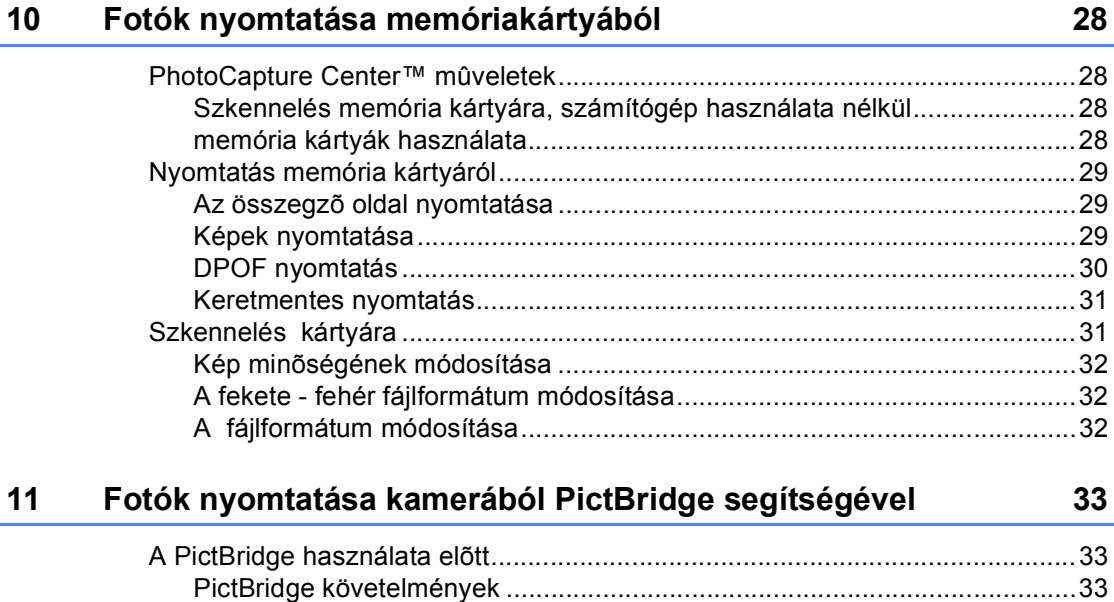

#### 22

# V. bekezdés Függelékek

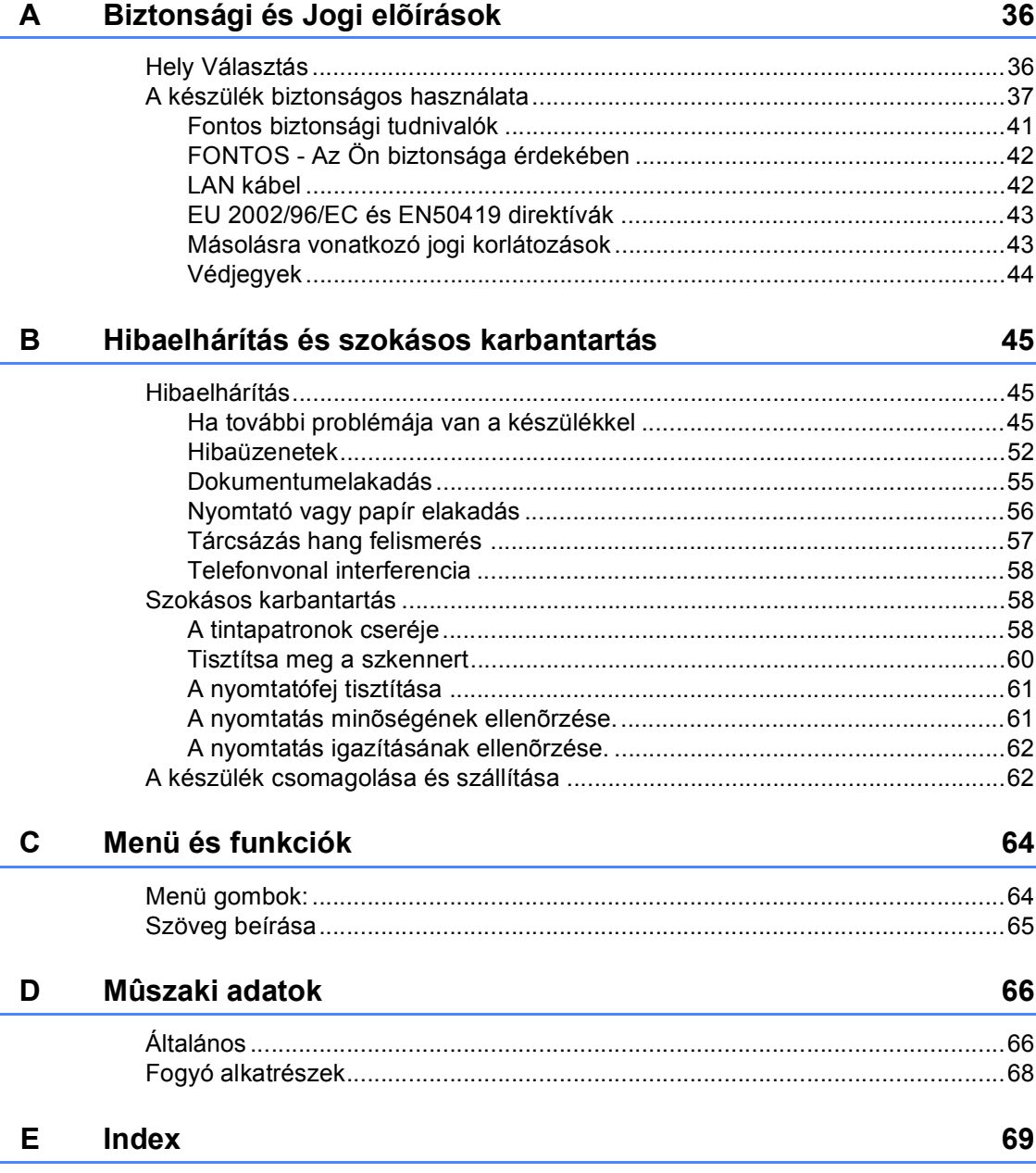

# **I. bekezdés**

 $\blacktriangleright$ 

# <span id="page-7-0"></span>**Általános <sup>I</sup>**

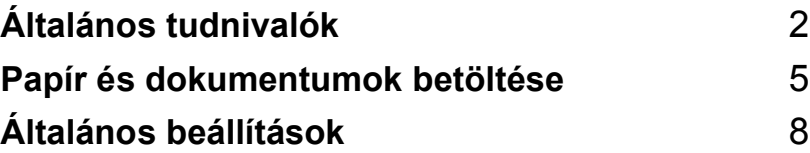

<span id="page-8-0"></span>**Általános tudnivalók <sup>1</sup>**

## <span id="page-8-1"></span>**A dokumentáció használata <sup>1</sup>**

**1**

Köszönjük, hogy a Brother készüléket választotta! A dokumentáció elolvasása segíthet abban, hogy a legjobbat hozza ki a készülékéből.

#### <span id="page-8-2"></span>**A dokumentációban használt szimbólumok és egyezményes jelek <sup>1</sup>**

A dokumentációban a következő szimbólumok és egyezményes jelek szerepelnek.

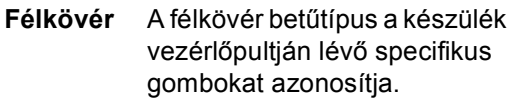

- *Dőlt betű* A Dőlt betűtípus egy fontos pontot hangsúlyoz ki vagy kapcsolódó témákhoz irányítja a felhasználót.
- Courier New A Courier New betűtípus a készülék LCD kijelzőjén megjelenő üzeneteket jelöli.

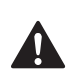

A figyelmeztetések a lehetséges személyi sérülések elkerüléséhez nyújtanak útbaigazítást.

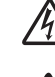

Az Áramütés-veszély ikon áramütés veszélyre figyelmeztet.

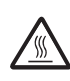

A Forró felület ikon arra figyelmeztet, hogy ne érintsük meg a készülék forró részeit.

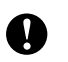

A gép és egyéb tárgyak károsodásának elkerülése érdekében kövesse az előírt eljárást, és a gép használatakor járjon el körültekintően.

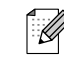

A megjegyzésekben arra vonatkozó utasításokat talál, hogy mit kell tennie különböző helyzetekben vagy, hogy az aktuális művelet hogyan működik más funkciókkal.

A Helytelen beállítás ikon a  $\boldsymbol{\infty}$ készülékkel nem kompatibilis berendezésekre és műveletekre figyelmeztet.

## <span id="page-9-0"></span>**Vezérlőpult áttekintése <sup>1</sup>**

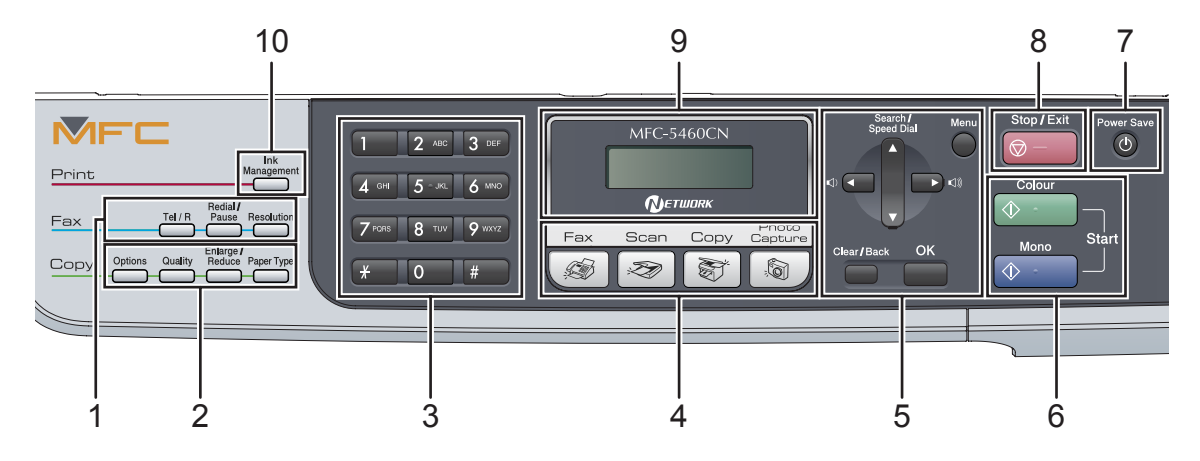

#### **1 Faxgombok:**

#### **Tel/R**

Ezt a gombot kell a telefonbeszélgetéshez használni, miután a külső telefonkagylót F/T másodlagos -csörgésben vették fel.

Ezzel a gombbal egy külső vonalhoz férhet hozzá, vagy áthelyezheti a hívást egy másik mellékhez, amikor az PBX-hez csatlakozik.

- **Redial/Pause (Ujratárcsáz/Leállít)** Újratárcsázza az utolsó hívott számot. Szünet behelyezésére is használható, gyorstárcsázási számoks programálásakor.
- **Resolution (Felbontás)**

Fax küldésekor ideiglenesen megváltoztathatja a felbontást.

#### **2 Másolás gombok (Ideiglenes beállítások):**

**Options (Funkció)**

 Másolás üzemmódban . időleges módosíthatja a másolási beállításokat.

#### **Quality (Minőség)**

Időlegesen módosíthatja a minőság beállításait.

 **Enlarge/Reduce (Nagyít/Kicsinyít)** Nagyíthatja vagy kicsinyítheti a másolatokat, attól függően, hogy milyen arányt választ.

#### **Paper Type (Papír típus)**

Kiválaszthatja, hogy milyen típusú papírt kíván használni a következő másoláshoz.

#### **3 Tárcsázó felület**

Ezekkel a gombokkal a telefon- és fax számokat tárcsázhatja valamint billentyűzetként használhatja ha információt kíván beírni a készülékbe.

A **#** gombbal ideiglenesen bekapcsolhatja a tárcsázási módokat, Pulse vagy Tone üzemmódu telefonálás közben.

**4 Üzemmód gombok:**

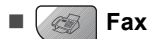

A Fax üzemmódba léphet be.

Scan (Szkennel)

A Szkennelés üzemmódba léphet be.

**Copy (Másolás)**

A Másolás üzemmódba léphet be.

 **PhotoCapture (Photo Capture)** A PhotoCapture Center™ üzemmódba léphet be.

#### **5 Menügombok:**

 **Menu (Menü)** A főmenübe léphet be.

- **a Search/Speed Dial (Keres/Gyorstárcsázás)** A tárcsázás memóriában tárolt számok között kereshet.
- **Hangerő gombok**

#### $\Box \rightarrow \Box$

Fax üzemmódban ezekkel a gombokkal állíthatja be a hangerőt.

**d** 

Megnyomásával visszagörgethet egyik menüpont kiválasztásához.

**a** vagy **b**

Nyomja meg, hogy legörgessen a menük és opciók között.

**Clear/Back (Törlés/Vissza)**

Törléshez nyomja meg a gombot.

**OK**

Kiválaszthat egy beállítást.

- **6 Indítógombok:**
	- **Colour Start (Start Színes)**

Elindíthatja a faxküldést vagy aszínes másolást. Szkennelést is kezdeményezhet (színes vagy vagy mono beállítással, a ControlCenter szoftver szkennelési beállításainak függvényében).

- **Mono Start (Start Mono)** Elindíthatja a faxküldést vagymonokróm másolatok készítését. Szkennelést is kezdeményezhet (színes vagy vagy mono beállítással, a ControlCenter szoftver szkennelési beállításainak függvényében).
- **7 Power Save (Energiatakarékos mód)** A készüléket energiatakarékos üzemmódra állíthatja.
- **8 Stop/Exit (Stop/Kilépés)** Művelet leállítás vagy kilépés a menüből.
- **9 LCD (folyadékkristályos kijelző)** A képernyőn kijelzett üzenetek segítenek Önnek, hogy beállítsa és használja a készülékét.

#### **10 Ink Management (Tinta vezérlő)**

Megtisztíthatja a nyomtatófejet, ellenőrizheti a nyomtatás minőségét és a rendelkezésre álló tinta mennyiséget.

## <span id="page-11-0"></span>**2 Papír és dokumentumok betöltése <sup>2</sup>**

# <span id="page-11-1"></span>**Dokumentum betöltés <sup>2</sup>**

## <span id="page-11-2"></span>**Az ADF használata <sup>2</sup>**

Az ADF 35 lapot tartalmazhat és a lapokat egyenként adagolja. Használjon standard 80 g/m<sup>2</sup> (20 lb) papírt és mindig rostálja a papírokat, mielőtt azokat az ADF-be helyezné.

#### **Ajánlott környezet <sup>2</sup>**

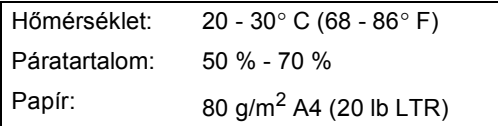

#### **Támogatott dokumentum méretek <sup>2</sup>**

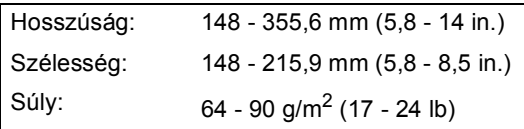

#### **Dokumentumok betöltése <sup>2</sup>**

#### **VIGYÁZAT**

NE HÚZZA KI a dokumentumot, miközben a készülék adagolja.

NE HASZNÁLJON hullámos, gyűrött, hajtogatott, tépett, kapcsos, papírkapcsos vagy ragasztós papírt.

NE HASZNÁLJON kartonpapírt, újságot vagy ruhaanyagot.

■ Győződjön meg róla, hogy a tintával írt dokumentumok teljesen megszáradtak. a Nyissa ki az ADF dokumentumtámasztó szerkezetet.

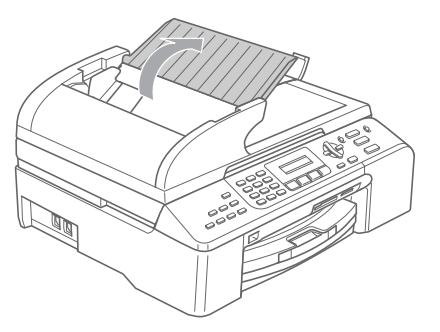

- b Alaposan rostálja át az oldalakat. A dokumentumokat **lapjukkal felfelé, a felső első széllel** helyezze be az ADF-be amíg érzi, hogy érinti az adagolókereket.
- c Igazítsa a papírvezetőt úgy, hogy illeszkedjen a dokumentum szélességéhez.
- Nyissa ki az ADF dokumentum kimenettámasztó lemezét (1).

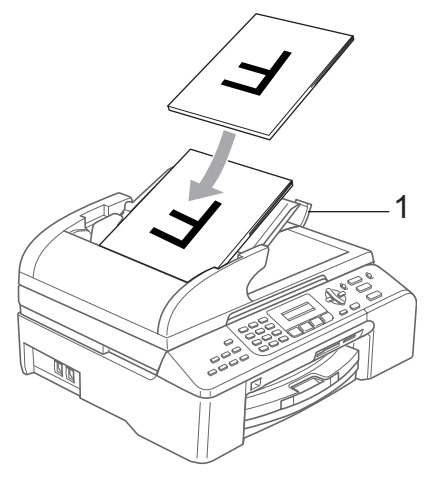

#### **VIGYÁZAT**

NE HAGYJON vastag dokumentumokat a beolvasó üvegjén. Ellenkező esetben az ADF-ben papírelakadás keletkezhet.

## <span id="page-12-0"></span>**Papír, borítékok és más médium adagolása <sup>2</sup>**

### <span id="page-12-1"></span>**Papír és más médium adagolása <sup>2</sup>**

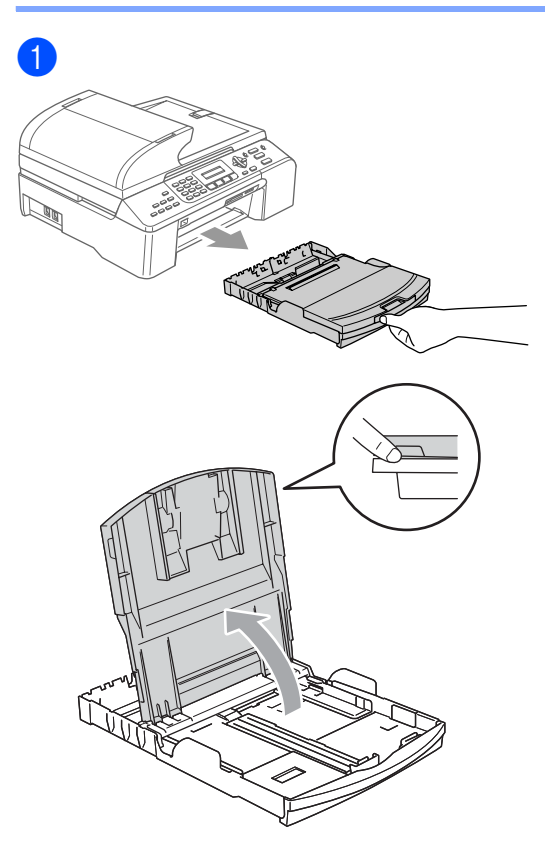

**RANK** 

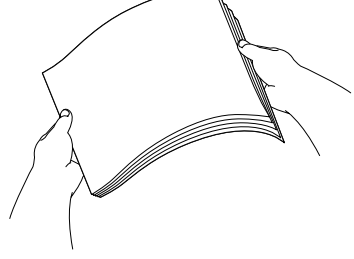

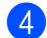

8

2

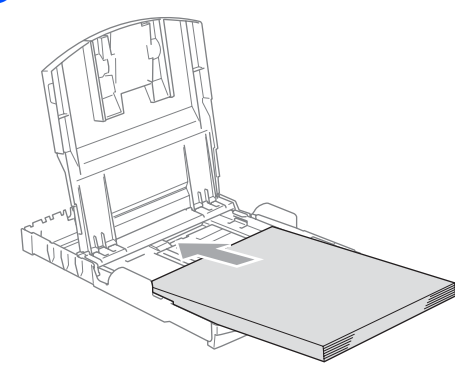

#### **Megjegyzés**

Legal méretű papírnál nyomja be és tartsa benyomva az univerzális vezető kiengedő gombját amikor a pírtálca elejét csúsztatja ki.

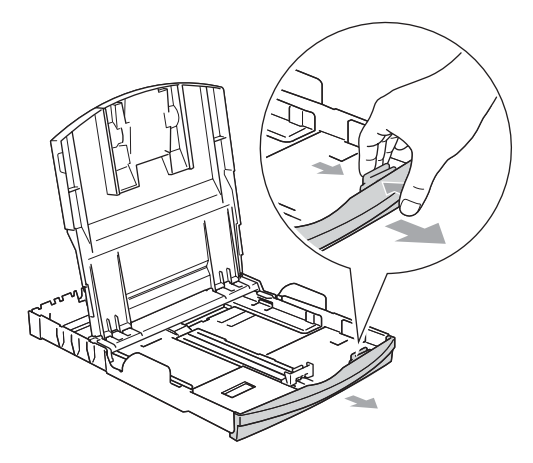

**6** Óvatosan állítsa be a papírszél és papírhossz szabályzót.

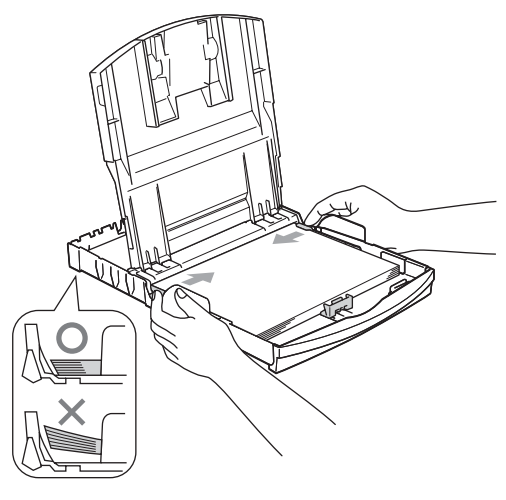

## **Megjegyzés**

Ügyeljen, hogy a papírlapot ne csúsztassa be túlságosan, mivel a tálca másik végén levő éle megemelkedhet és megnehezítheti a betöltést.

6 Zárja le a kimeneti papírtálca fedelét.

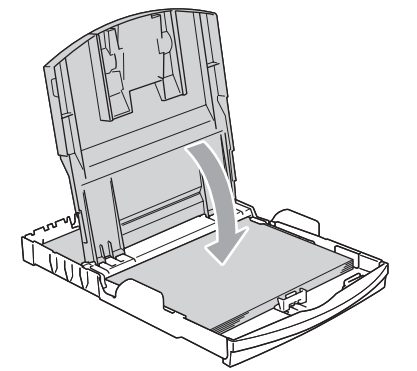

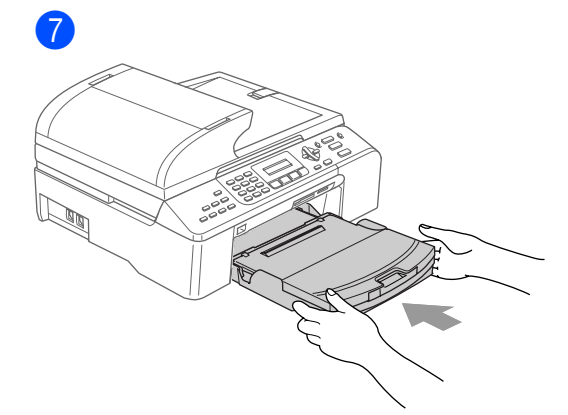

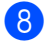

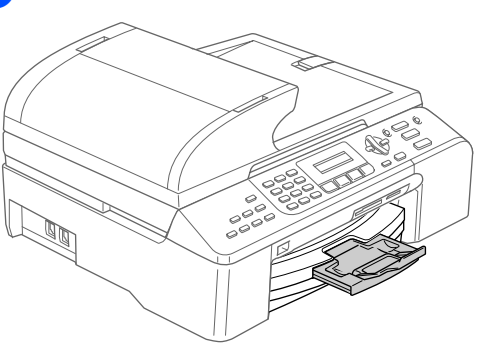

**3**

# <span id="page-14-0"></span>**Általános beállítások <sup>3</sup>**

## <span id="page-14-1"></span>**Energiatakarékos üzemmód <sup>3</sup>**

#### <span id="page-14-2"></span>**A készülék energiatakarékos üzemmódba állítása <sup>3</sup>**

**1** Nyomja meg és tartsa benyomva a **Power Save (Energiatakarékos mód)** gombot, amíg az LCD kijelzőn a Leállítás üzenet jelenik meg. Az LCD fénye kialszik.

#### <span id="page-14-3"></span>**A készülék kiléptetése energiatakarékos üzemmódból <sup>3</sup>**

**1** Nyomja meg és tartsa benyomva a **Power Save (Energiatakarékos mód)** gombot, amíg az LCD kijelzőn a Kérem várjon üzenet jelenik meg. Az LCD-kijelzőn a dátum és az idő jelenik meg.

#### <span id="page-14-4"></span>**Áramtakarékos üzemmód beállításai <sup>3</sup>**

A készülék

**Power Save (Energiatakarékos mód)** gombja egyénileg testreszabható.

- a Nyomja meg a **Menu (Menü)**, **1**, **<sup>6</sup>** gombot.
- **b** Nyomja meg a ▲ vagy ▼ gombokat a Fax Fogadás: Be vagy Fax Fogadás: Ki kiválasztásához. Nyomja meg a **OK** gombot.
- 8 Nyomja meg a **Stop/Exit (Stop/Kilépés)** gombot.

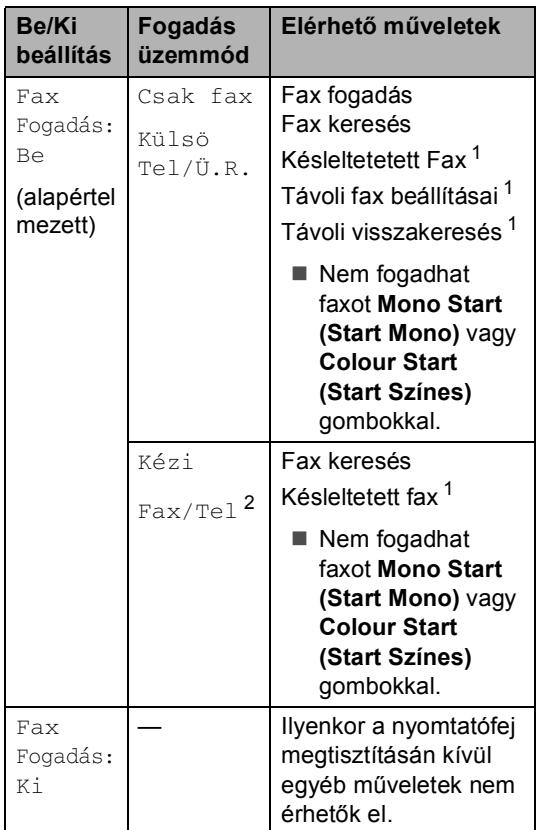

- <span id="page-14-5"></span><sup>1</sup> A készülék kikapcsolása előtt kell beállítani.
- <span id="page-14-6"></span> $2^2$  Nem fogadhat faxot automatikusan még akkor sem, ha a fogadási mód Fax/Tel.

## <span id="page-15-0"></span>**Mód időzítő <sup>3</sup>**

Tetszőlegesen megadhatja, hogy a készülék mennyi idő múlva térjen vissza fax üzemmódba az utolsó szkennelés, másolás vagy PhotoCapture művelet után.

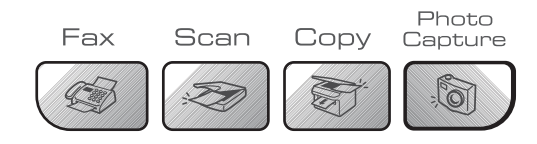

- a Nyomja meg a **Menu (Menü)**, **1**, **<sup>1</sup>** gombot.
- **b** Nyomja meg a ▲ vagy ▼ gombokat a 0 Sec, 30 Mp., 1 Min, 2 Perc, 5 Perc vagy Ki kiválasztásához. Nyomja meg a **OK** gombot.

8 Nyomia meg a **Stop/Exit (Stop/Kilépés)** gombot.

# <span id="page-15-1"></span>**Papírbeállítások <sup>3</sup>**

## <span id="page-15-2"></span>**Papírtípus <sup>3</sup>**

- a Nyomja meg a **Menu (Menü)**, **1**, **<sup>2</sup>** gombot.
- b Nyomja meg a **a** vagy **b** gombokat a Sima Papír, Tintasu. Papír, Brother Foto, Egyéb foto vagy Átlátszó kiválasztásához. Nyomja meg a **OK** gombot.
- 8 Nyomja meg a **Stop/Exit (Stop/Kilépés)** gombot.

## <span id="page-15-3"></span>**Papírméret <sup>3</sup>**

- a Nyomja meg a **Menu (Menü)**, **1**, **<sup>3</sup>** gombot.
- b Nyomja meg a **a** vagy **b** gombokat a Letter, Legal, A4, A5 vagy 10x15cm kiválasztásához. Nyomja meg az **OK**.
	- c Nyomja meg a **Stop/Exit (Stop/Kilépés)** gombot.

## <span id="page-16-0"></span>**Hangerő beállítása <sup>3</sup>**

## <span id="page-16-1"></span>**Csöngetési hangerő <sup>3</sup>**

Fax üzemmódban  $\langle \text{ } \textcircled{\textcirc} \text{ } \rangle$ , nyomja meg a  $\text{ } \text{\textcirc} \text{ } \blacktriangleleft$ vagy ▶  $\lnot$  @ gombokat a hangerő szintjének beállításához.

#### **Hangerő beállítása a menüből <sup>3</sup>**

- a Nyomja meg a **Menu (Menü)**, **1**, **4**, **<sup>1</sup>** gombot.
- **b** Nyomja meg a ▲ vagy ▼ gombot , majd válassza a következőt: Ki, Halk, Közép vagy Hangos. Nyomja meg a **OK** gombot.
- **3** Nyomja meg a **Stop/Exit (Stop/Kilépés)** gombot.

### <span id="page-16-2"></span>**Csipogó hangerő <sup>3</sup>**

- a Nyomja meg a **Menu (Menü)**, **1**, **4**, **<sup>2</sup>** gombot.
- **2** Nyomja meg a ▲ vagy ▼ gombot , majd válassza a következőt: Ki, Halk, Közép vagy Hangos. Nyomja meg a **OK** gombot.
- 8 Nyomja meg a **Stop/Exit (Stop/Kilépés)** gombot.

#### <span id="page-16-3"></span>**Csipogó hangereje <sup>3</sup>**

- a Nyomja meg a **Menu (Menü)**, **1**, **4**, **<sup>3</sup>** gombot.
- **2** Nyomja meg a ▲ vagy ▼ gombot , majd válassza a következőt: Ki, Halk, Közép vagy Hangos. Nyomja meg a **OK** gombot.
- 8 Nyomja meg a **Stop/Exit (Stop/Kilépés)** gombot.

## <span id="page-16-4"></span>**Automatikus átállás nyári időszámításra <sup>3</sup>**

- a Nyomja meg a **Menu (Menü)**, **1**, **<sup>5</sup>** gombot.
- b Nyomja meg a **a** vagy a **b** gombot, és válassza a Be vagy a Ki beállítást. Nyomja meg a **OK** gombot.
- 8 Nyomja meg a **Stop/Exit (Stop/Kilépés)** gombot.

## <span id="page-16-5"></span>**LCD-kijelző <sup>3</sup>**

#### <span id="page-16-6"></span>**LCD kontraszt <sup>3</sup>**

- 
- a Nyomja meg a **Menu (Menü)**, **1**, **<sup>7</sup>** gombot.
- b Nyomja meg a **a** vagy a **b** gombot, és válassza a Világos vagy a Sötét beállítást. Nyomja meg a **OK** gombot.
- 3 Nyomja meg a **Stop/Exit (Stop/Kilépés)** gombot.

# **II. bekezdés**

 $\blacktriangleright$ 

# <span id="page-17-0"></span>**Fax II**

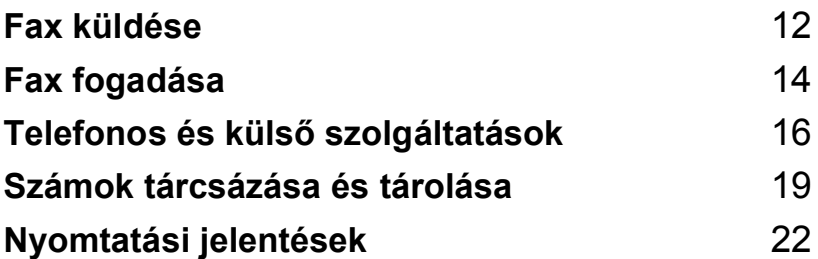

**4**

# <span id="page-18-0"></span>**Fax küldése <sup>4</sup>**

# <span id="page-18-1"></span>**A Fax üzemmód <sup>4</sup>**

A Fax üzemmód elindításához nyomja meg a **Fax**) gombot és a gomb zölden fog villogni.

#### <span id="page-18-2"></span>**Faxolás ADF-ből <sup>4</sup>**

- Győződjön meg róla, hogy a készülék Fax üzemmódban van  $\sqrt{\frac{m}{m}}$
- b Helyezze a dokumentumot másolandó oldalával felfelé az ADF.be.
- 8 Tárcsázza a fax számot.
- $\left(4\right)$  Nyomja meg a **Mono Start (Start Mono)** vagy **Colour Start (Start Színes)** gombokat. A készülék megkezdi a dokumentum szkennelését.

### <span id="page-18-3"></span>**Faxolás a szkenner üvegről <sup>4</sup>**

- a Győződjön meg róla, hogy a készülék Fax üzemmódban van  $\sqrt{3}$
- $\overline{b}$  Töltse be a dokumentumot a szkenner üvegre.
- **Tárcsázza a fax számot.** 
	- Nyomja meg a **Mono Start (Start Mono)** vagy **Colour Start (Start Színes)** gombokat.
		- A **Mono Start (Start Mono)** gombot megnyomva a készülék elkezdi az első oldal szkennelését. Lapozzon a **[e](#page-18-6)** lépéshez.
		- A Colour Start (Start Színes), gomb megnyomásával a gép elkezdi a dokumentum küldését.
- <span id="page-18-6"></span>**5** Válasszon az alábbi lehetőségek közül:
	- Egyetlen oldal küldéséhez nyomja meg a **2** gombot a Nem kiválasztásához (vagy nyomja meg a **Mono Start (Start Mono)** gombot még egyszer).

A készülék megkezdi a dokumentum küldését.

- Több oldal küldéséhez, nyomja meg a **1** gombot a Igen kiválasztásához, majd ugorjon a  $\bigcirc$  lépésre.
- <span id="page-18-7"></span>**6** Helyezze a következő oldalt a szkenner üvegre. Nyomja meg a **OK** gombot. A készülék megkezdi az oldal szk[e](#page-18-6)nnelését. (Ismételje meg a @ és **[f](#page-18-7)** lépéseket minden további lapnál.)

#### <span id="page-18-4"></span>**Letter méretű dokumentumok küldése faxon a szkenner üvegről <sup>4</sup>**

- **b** Győződjön meg róla, hogy a készülék Fax üzemmódban van **...**
- b Nyomja meg a **Menu (Menü)**, **2**, **2**, **<sup>0</sup>** gombot.
- **3** Nyomja meg ▲ vagy ▼, hogy kiválassza Letter. Nyomja meg az **OK**.

#### <span id="page-18-5"></span>**Colour fax küldése <sup>4</sup>**

A készülék alkalmas színes fax küldésére, a színes fax szolgáltatást támogató berendezésekre.

## <span id="page-19-0"></span>**Üzenetszórás (csak Monokróm) <sup>4</sup>**

- **b** Győződjön meg róla, hogy a készülék Fax üzemmódban van  $\sqrt{3}$
- **2** Helyezze be a dokumentumot.
- <span id="page-19-5"></span>c Írjon be egy számot. Nyomja meg a **OK** gombot. Használhatja a Gyors-tárcsázást, egy Csoportot, vagy egy, a tárcsázó billentyűzeten manuálisan megadott számot.
- 4 Ismételje addig,  $\bigcirc$  $\bigcirc$  $\bigcirc$  amíg az összes olyan faxszámot megadta, mely felé üzenetszórást kezdeményezne.
- 6 Nyomja meg a **Mono Start (Start Mono)** gombot.

#### <span id="page-19-1"></span>**Folyamatban lévő Üzenetszórás visszavonása <sup>4</sup>**

a Nyomja meg a **Menu (Menü)**, **2**, **<sup>6</sup>** gombot. Az LCD a tárcsázott faxszámot mutatja.

**2** Nyomja meg a **OK** gombot. Az LCD kijelzőn a munkaszám jelenik meg:

> XXXXXXXXX 1.Töröl 2.Kilép

- **3** Törléshez nyomja meg a **1** gombot. Az LCD ezt követően az Üzenetszórási feladat számát jelzi ki és a 1. Töröl 2.Kilép üzeneteket.
- 4 Az Üzenetszórás visszavonásához nyomja meg a **1** gombot.
- **b** Nyomja meg a **Stop/Exit (Stop/Kilépés)** gombot.

## <span id="page-19-2"></span>**További küldési műveletek <sup>4</sup>**

#### <span id="page-19-3"></span>**Fax küldése összetett beállításokkal <sup>4</sup>**

- a Győződjön meg róla, hogy a készülék Fax üzemmódban van  $\sqrt{2}$
- Helyezze be a dokumentumot.
- c Válassza ki a módosítani kívánt beállítást. Nyomja meg a **OK** gombot.
- Válasszon az alábbi lehetőségek közül:

Következő 1.Igen 2.Nem

- Nyomja meg a **1** gombot másik beállítás módosításához.
- Nyomja meg a **2** gombot, ha befejezte a beállítások kiválasztását.
- e Fax küldése normál faxként.

#### <span id="page-19-4"></span>**Várakozó munkák ellenőrzése ésvisszavonása <sup>4</sup>**

- a Nyomja meg a **Menu (Menü)**, **2**, **<sup>6</sup>** gombot. A várakozó feladatok megjelennek az LCD kijelzőn.
- b <sup>A</sup>**a** vagy **b** gombokkal lapozhat a feladatok között és kiválaszthatja a törölni kívánt feladatot. Nyomja meg a **OK** gombot.
- **3** Válasszon az alábbi lehetőségek közül:
	- Törléshez nyomja meg a **1** gombot.
	- Nyomja meg a **2** gombot a nélküli kilépéshez.
	- Nyomja meg a **Stop/Exit (Stop/Kilépés)** gombot, ha befejezte.

<span id="page-20-0"></span>**5 Fax fogadása <sup>5</sup>**

# <span id="page-20-1"></span>**Fogadás üzemmódok <sup>5</sup>**

## <span id="page-20-2"></span>**Fogadás Üzemmód Kiválasztása <sup>5</sup>**

A készülék automatikusan fogadja a beérkező faxokat.

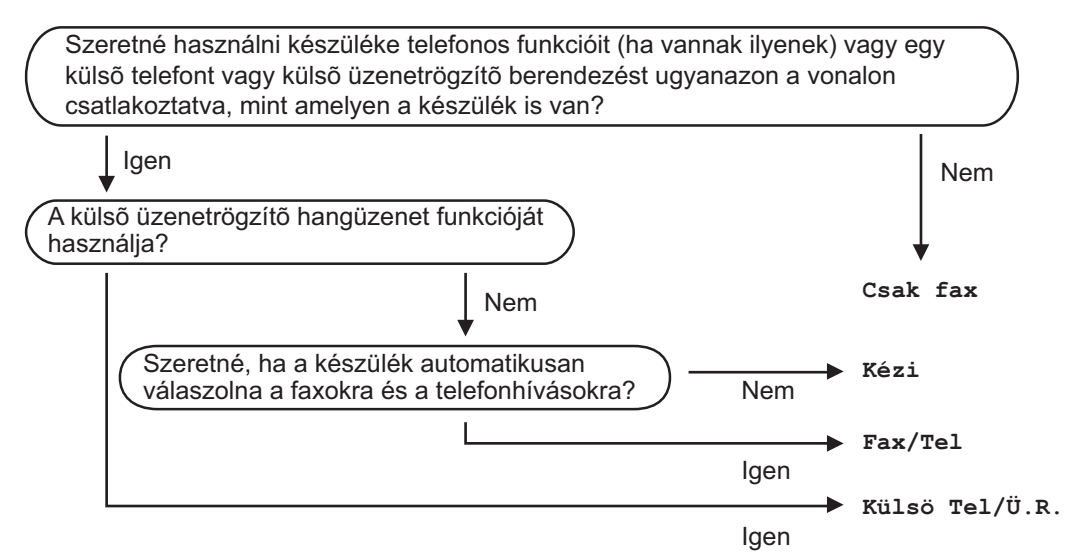

Fogadás Üzemmód kiválasztása vagy módosítása

- a Nyomja meg a **Menu (Menü)**, **0**, **<sup>1</sup>** gombot.
- **2** Nyomja meg a ▲ vagy ▼ gombot , majd válassza a következőt: Csak fax, Fax/Tel, Külsö Tel/Ü.R. vagy Kézi. Nyomja meg a **OK** gombot.
- **3** Nyomia meg a **Stop/Exit (Stop/Kilépés)** gombot.

Az LCD kijelzőn megjelenik az aktuális fogadási mód.

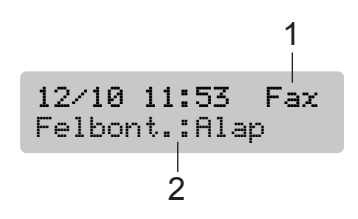

- **1 Aktuális fogadási üzemmód** Fax : Csak Fax
- **2 Fax felbontása**

**5**

## <span id="page-21-0"></span>**Fogadási üzemmódok használata <sup>5</sup>**

### <span id="page-21-1"></span>**Csak Fax**

Csak Fax módban a készülék minden bejövő hívást automatikusan fogad. Ha a hívás egy fax, akkor fax fog érkezni.

#### <span id="page-21-2"></span>**Fax/Tel <sup>5</sup>**

Fax/Tel módban automatikusan kezelheti a beérkező hívásokat, mivel felismeri hogy fax vagy telefon hívásról van-e szó és az alábbiak szerint kezeli:

- A beérkező faxokat automatikusan fogadja.
- A telefonhívások az F/T csöngéssel érkeznek ami figyelmeztet a hívás fogadására. Az F/T csöngés egy gyors, dupla csöngetés.

Lásd még *[F/T csengetési id](#page-21-9)ő (csak Fax/Tel módban)* című [részt a\(z\) 15. oldalon!](#page-21-9) és *[Csöngetés késleltetés](#page-21-10)* című részt [a\(z\) 15. oldalon!.](#page-21-10)

### <span id="page-21-3"></span>**Kézi <sup>5</sup>**

A manuális mód kikapcsolja a berendezés összes automatikus válaszadási funkcióját.

## <span id="page-21-4"></span>**Külső Üzenetrögzítő (TAD) <sup>5</sup>**

A külső TAD módban egy külső fogadó készülék kezeli a bejövő hívásokat. A bejövő hívásokat az alábbi módokon kezeli:

- A beérkező faxokat automatikusan fogadja.
- A hangüzeneteket a külső üzenetrögzítő (TAD) tárolja.

További részleteket lásd *Külső [TAD \(telefon](#page-23-2)  üzenetrögzítő [berendezés\) csatlakoztatása](#page-23-2)* című [részt a\(z\) 17. oldalon!.](#page-23-2)

## <span id="page-21-5"></span>**Fogadási üzemmód beállításai <sup>5</sup>**

## <span id="page-21-10"></span><span id="page-21-6"></span>**Csöngetés késleltetés <sup>5</sup>**

A Csöngetés késleltetés beállítás meghatározza a hívás fogadását megelőző csöngetések számát Csak fax vagy Fax/Tel üzemmódban.

- a Nyomja meg a **Menu (Menü)**, **2**, **1**, **<sup>1</sup>** gombot.
- b Nyomja meg a **a** vagy **b** gombokat annak kiválasztásához, hogy a készülék hány csörgés után válaszoljon a hívásra. Nyomja meg a **OK** gombot. Ha a 00, választja, a készülék nem csönget.
- c Nyomja meg a **Stop/Exit (Stop/Kilépés)** gombot.

#### <span id="page-21-9"></span><span id="page-21-7"></span>**F/T csengetési idő (csak Fax/Tel módban) <sup>5</sup>**

- a Nyomja meg a **Menu (Menü)**, **2**, **1**, **<sup>2</sup>** gombot.
- b Nyomja meg a **a** vagy **b** gombot a beérkező hívás figyelmeztetés hosszának beállításához (20, 30, 40 vagy 70 másodperc). Nyomja meg a **OK** gombot.
- c Nyomja meg a **Stop/Exit (Stop/Kilépés)** gombot.

### <span id="page-21-8"></span>**Fax észlelés <sup>5</sup>**

a Nyomja meg a **Menu (Menü)**, **2**, **1**, **<sup>3</sup>** gombot.

b Nyomja meg a **a** vagy a **b** gombot, és válassza a Be (vagy a Ki) beállítást. Nyomja meg a **OK** gombot.

Nyomja meg az **Stop/Exit (Stop/Kilépés)**.

**6**

# <span id="page-22-0"></span>**Telefonos és külső szolgáltatások <sup>6</sup>**

# <span id="page-22-1"></span>**Hang műveletek <sup>6</sup>**

Hanghívásokat mellékállomásról vagy külső telefonról is kezdeményezhet.

#### <span id="page-22-2"></span>**Tónus vagy pulzusalapú üzemmód 6**

Ha külső telefont használ, amely pulzus alapú használ, de tónus alapú jel leadása szükséges (például a telefonos banki ügyintézéshez), kövesse az alábbi utasításokat. Érintőgombos szolgáltatás esetén a funkció használata nem szükséges.

- Emelje föl a külső telefonkagylót.
- **2** Nyomja meg a készülék vezérlőpultján található **#** gombot. Az ezt követően tárcsázott számok tónus alapú jeleket küldenek.

A hívás befejezésekor a készülék visszatér a pulzus alapú szolgáltatásra.

## <span id="page-22-3"></span>**Fax/Tel üzemmód 6**

Ha a készülék Fax/Tel módban van, az F/T Csöngetési idő (pseudo/dupla-csengés), jellel figyelmezteti a hívás megválaszolására.

Ha külső telefont használ, emelje fel a telefon telefonkagylóját és nyomja meg a **Tel/R** gombot a hívás fogadásához.

Ha mellék telefonról kezdeményezi a hívást, emelje fel a telefonkagylót az F/T Csöngetési idő alatt,majd nyomja meg a **#51** gombot a pseudo/dupla csöngetések között. Ha a hívást nem fogadják, vagy fax érkezik, a hívást visszaküldheti a készülékhez a **l 5 1** gomb megnyomásával.

#### <span id="page-22-4"></span>**Fax/Tel üzemmódban, energiatakarékos üzemmódba <sup>6</sup>**

A Fax/Tel üzemmód nem működik energiatakarékos üzemmódba. A készülék nem fogadja a telefon és fax hívásokat és folyamatosan csönget. Ha külső vagy mellék telefonkészüléknél van, emelje fel a telefonkagylót és válaszoljon a hívásra. Ha fax küldési hangokat hall, tartsa a telefonkagylót addig amíg a Fax keresés funkció aktiválódik. Ha a küldő fél faxot kíván küldeni, indítsa el a készüléket a **l 5 1** megnyomásával.

## <span id="page-23-0"></span>**Telefonos szolgáltatások <sup>6</sup>**

## <span id="page-23-1"></span>**Telefonvonal-típus beállítása <sup>6</sup>**

Ha a berendezést olyan telefonvonalra köti, amely a faxküldéshez és faxfogadáshoz PBX vagy ISDN szolgáltatást biztosít, módosítani kell a Telefonvonal típus beállítást. Ehhez végezze el az alábbi lépéseket:

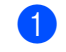

a Nyomja meg a **Menu (Menü)**, **0**, **<sup>6</sup>** gombot.

Alapbeáll. 6.tel.von.beáll

- Nyomja meg a  $\blacktriangle$  vagy a  $\nabla$  gombot, és válassza a következő beállításokat: PBX, ISDN (vagy Normál). Nyomja meg a **OK** gombot.
- **3** Nyomia meg az **Stop/Exit (Stop/Kilépés)** gombot.

## <span id="page-23-2"></span>**Külső TAD (telefon üzenetrögzítő berendezés) csatlakoztatása <sup>6</sup>**

Csatlakoztathat egy külső készüléket. Ha a **külső** TAD a készülékkel azonos vonalra van kapcsolva, a TAD fogadja a hívásokat és a készülék 'fogadja' a fax üzeneteket (CNG). Ha ez egy faxhívás, a készülék fogadja a faxot. Ha nem CNG hívás, akkor a TAD továbbra is működésben marad és fogadja a hívó fél üzenetét.

A TAD-nak legfeljebb négy csöngetésen belül válaszolnia kell (az ajánlott beállítás két csöngetés). A készülék nem érzékeli a CNG hívást amíg a TAD nem fogadta a hívást, és négy csöngetés esetén csupán 8 - 10 másodperc marad a fax 'fogadására'. Kövesse figyelmesen az itt leírt utasításokat a kimenő üzenetek rögzítéséhez. Ha a készülék válaszadási ideje meghaladja az öt csöngetést, a távoli mentés funkció használata külső üzenetrögzítőről nem ajánlott.

#### **Megjegyzés**

Ha a készülék nem fogadja az összes beérkező faxot, a Csöngetés késleltetés idejét a külső üzenetrögzítőn.

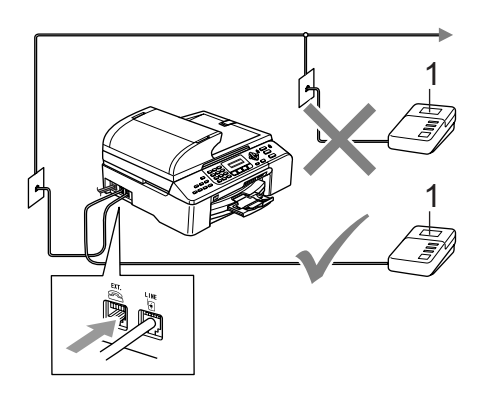

#### **1 TAD**

Amikor a rögzítő hívást fogad, az LCD-n Telefon jelenik meg.

#### <span id="page-24-0"></span>**Kapcsolatok <sup>6</sup>**

A külső rögzítőnek az alábbi ábrán bemutatott módon kell csatlakoznia.

- **1** Állítsa a külső TAD készüléket egy vagy két csöngetésre. (A készülék Késleltetett csöngetés funkciója erre nem vonatkozik.)
- **2** Rögzítse kimenő üzeneteit a külső rögzítőn.
- 8 A rögzítő beállítása hívások fogadására.
- 4 Fogadás Üzemmód Kiválasztása Külsö Tel/Ü.R.. (Lásd *[Fogadás](#page-20-2)  [Üzemmód Kiválasztása](#page-20-2)* című részt [a\(z\) 14. oldalon!.](#page-20-2))

#### <span id="page-24-1"></span>**Kimenő üzenet (OGM) rögzítése külső TAD készüléken. <sup>6</sup>**

- **a Rögzítsen 5 másodpercnyi szünetet az** üzenet megkezdése előtt. (Ezáltal a készülék fogadhatja a fax és az automatikus hívásokat a rögzítő bekapcsolása előtt.)
- **2** Az üzenet ne legyen 20 másodpercnél hosszabb.

# <span id="page-25-0"></span>**Számok tárcsázása és tárolása <sup>7</sup>**

## <span id="page-25-1"></span>**Tárcsázás <sup>7</sup>**

**7**

### <span id="page-25-2"></span>**Kézi tárcsázás <sup>7</sup>**

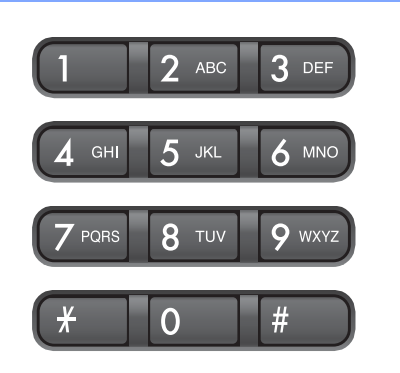

### <span id="page-25-3"></span>**Gyors-tárcsázás <sup>7</sup>**

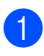

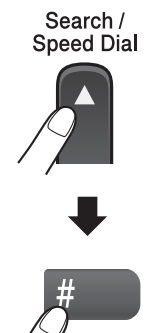

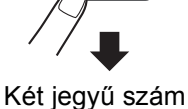

#### <span id="page-25-4"></span>**Keresés <sup>7</sup>**

Rákereshet a Gyors tárcsázás memóriába tárolt nevekre.

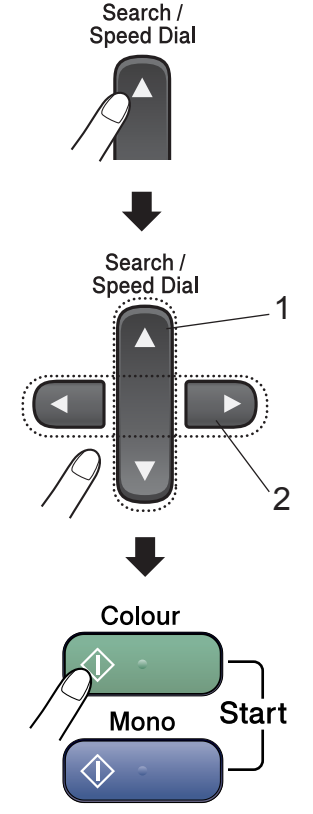

- **1 Számszerű keresés.**
- **2 A betűszerű kereséshez használhatja a tárcsázó felületet, hogy beírja a név első betűjét, melyet keres.**

## <span id="page-26-0"></span>**Fax Újratárcsázás <sup>7</sup>**

Ha manuális faxküldésnél a vonal foglalt, nyomja meg a

**Redial/Pause (Ujratárcsáz/Leállít)** gombot, majd nyomja meg a

**Mono Start (Start Mono)** vagy

**Colour Start (Start Színes)** gombokat az újbóli próbálkozáshoz. Ha az utolsó tárcsázottszámot kívánja ismét felhívni, a leggyorsabban ezt úgy teheti meg, ha a **Redial/Pause (Ujratárcsáz/Leállít)** és **Mono Start (Start Mono)** vagy **Colour Start (Start Színes)** gombokat nyomja meg.

A **Redial/Pause (Ujratárcsáz/Leállít)** csak akkor működik, ha a vezérlőpultból tárcsázta a hívást.

Ha egy faxot automatikusan küld és a vonal foglalt, a készülék automatikusanakár háromszor is újratárcsáz, ötperces intervallumokban

#### **Megjegyzés**

A Real Time TX , az automatikus újratárcsázás tulajdonság nem működik, a szkenner üveg használatakor.

# <span id="page-26-1"></span>**Számok tárolása <sup>7</sup>**

#### <span id="page-26-2"></span>**Szünet tárolása <sup>7</sup>**

Nyomja meg a

**Redial/Pause (Ujratárcsáz/Leállít)** gombot egy 3,5 másodperces szünet beillesztéséért két szám közé. Ha a tengerentúlra tárcsáz, megnyomhatja a

**Redial/Pause (Ujratárcsáz/Leállít)** gombot annyiszor ahányszor a szünet hosszabbítása szükséges.

#### <span id="page-26-3"></span>**Gyors tárcsázási számok rögzítése <sup>7</sup>**

- a Nyomja meg a **Menu (Menü)**, **2**, **3**, **<sup>1</sup>** gombot.
- <span id="page-26-4"></span>**2** A tárcsázó felület segítségével írja be a 2 jegyű Gyors tárcsázási helyet (00-99). Nyomja meg a **OK** gombot.
- **3** Írja be a telefon- vagy faxszámot (legfeljebb 20 számjegy). Nyomja meg a **OK** gombot.
- 4 Válasszon az alábbi lehetőségek közül:
	- $\blacksquare$  Írja be a nevet (legfeljebb 16 karakter).

Nyomja meg a **OK** gombot. (Használhatja a *[Szöveg beírása](#page-71-0)* című [részt a\(z\) 65. oldalon!](#page-71-0)  táblázatot a betűk beírásához.)

■ Nyomja meg a **OK** gombot hogy rögzítse a számot név nélkül.

e Válasszon az alábbi lehetőségek közül:

- A következő Gyors tárcsázás szám rögzítéséhez menjen a @ lépéshez.
- A beállítás rögzítéséhez nyomja meg a **Stop/Exit (Stop/Kilépés)** gombot.

#### <span id="page-27-0"></span>**Csoportok beállítása üzenetszóráshoz 7**

Ha gyakran küldi ugyanazt a faxot több számra, akkor ezt megkönnyítendő beállíthat egy csoportot.

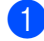

a Nyomja meg a **Menu (Menü)**, **2**, **3**, **<sup>2</sup>** gombot.

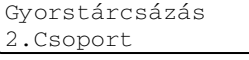

- <sup>2</sup> A tárcsázó billentyűzetet használva írja be a két jegyű Gyors tárcsázás számot, mellyel a csoportot jelölni szeretné. Nyomja meg a **OK** gombot.
- **3** Írja be a Csoportszámot (1-6). Nyomja meg a **OK** gombot.

Csoport Csoportszám:G01

4 További Gyors tárcsázási számok hozzáadásához kövesse az alábbi utasításokat: Például a 05 és 09 gyorstárcsázási számok megadása. Nyomja meg a **Search/Speed Dial (Keres/Gyorstárcsázás)**, **05**, **Search/Speed Dial (Keres/Gyorstárcsázás)**, **09** gombokat. Az LCD kijelzőn a következő jelenik meg: #05 #09.

> Csoport G01: #05 #09

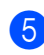

**6** Nyomja meg a **OK** gombot, ha befejezte a számok hozzáadását.

- 6 A tárcsázó felület segítségével adja meg a csoport nevét. Nyomja meg a **OK** gombot.
- 7 Nyomja meg a **Stop/Exit (Stop/Kilépés)** gombot.

#### **Megjegyzés**

Kinyomtathat egy listát az összes Gyors Tárcsázás számról. A Csoportszámok a CSOPORT oszlopban vannak jelezve. (Lásd *[Jelentés nyomtatása](#page-28-5)* című részt [a\(z\) 22. oldalon!.](#page-28-5))

**8**

# <span id="page-28-0"></span>**Nyomtatási jelentések <sup>8</sup>**

# <span id="page-28-1"></span>**Fax jelentések <sup>8</sup>**

## <span id="page-28-2"></span>**Adásigazolási jelentés <sup>8</sup>**

Ez a jelentés listázza az adás idejét és dátumát és hogy az adás sikeres (OK) volt -e.

- a Nyomja meg a **Menu (Menü)**, **2**, **4**, **<sup>1</sup>** gombot.
- **2** Nyomja meg a ▲ vagy ▼ gombot , majd válassza a következőt: Ki+Kép, Be, Be+Kép vagy Ki. Nyomja meg a **OK** gombot.
- 8 Nyomja meg a **Stop/Exit (Stop/Kilépés)** gombot.

#### <span id="page-28-3"></span>**Fax Napló (tevékenység beszámoló) <sup>8</sup>**

Beállíthatja a készülékét, hogy speciális intervallumon belül nyomtasson naplót (minden 50 fax, 6, 12, vagy 24 óra, 2 vagy 7 nap).

- a Nyomja meg a **Menu (Menü)**, **2**, **4**, **<sup>2</sup>** gombot.
- **2** Az időtartam kiválasztásához nyomja meg a **a** vagy a **b** gombot. Nyomja meg a **OK** gombot. (Ha 7 napot választ, a kijelző megkéri, hogy válasszon egy napot, amikor a 7 napos visszaszámlálás megkezdődik.)
	- 6, 12, 24 óra, 2 vagy 7 nap
	- $M$ Minden 50-edik faxnál
- **3** 24 órás időformátumban írja be a nyomtatás idejének kezdetét.. Nyomja meg a **OK** gombot. (Például: írjon be 19:45-öt 7:45 PM esetén.)
- 4 Nyomja meg a **Stop/Exit (Stop/Kilépés)** gombot.

## <span id="page-28-4"></span>**Jelentések <sup>8</sup>**

#### Kérhető jelentések:

- 1.Adásigaz. Ell.
- 2.Segítség
- 3.Gyorstárcsázás
- 4.Fax Napló
- 5.Felhasz.Beáll.
- 6.Hálózat Beáll.

Kinyomtatja az aktuális Hálózati beállítások listáját.

#### <span id="page-28-5"></span>**Jelentés nyomtatása <sup>8</sup>**

- a Nyomja meg a **Menu (Menü)**, **6** gombot.
- b Válasszon az alábbi lehetőségek közül:
	- A jelentés típusát a  $\blacktriangle$  vagy a  $\nabla$ gomb megnyomásával választhatja ki. Nyomja meg a **OK** gombot.
	- $\blacksquare$  Írja be a jelentés számát, amelyet nyomtatni kíván. Például, nyomja meg a **2** gombot a Segítség lista kinyomtatásához.
	- Nyomja meg a **Mono Start (Start Mono)** gombot.

# III. bekezdés

 $\blacktriangleright$ 

# <span id="page-29-0"></span>**Másolás**

Másolatok készítése

24

```
9
```
# <span id="page-30-0"></span>**Másolatok készítése 9**

## <span id="page-30-1"></span>**Másolás <sup>9</sup>**

## <span id="page-30-2"></span>**Másolás üzemmód megadása9**

A (**Copy (Másolás)**) megnyomásával beléphet a Másolás üzemmódba. Az alapértelmezett beállítás a Fax.

Megváltoztathatja a másodpercek és percek számát, hogy a machine készülék a Másolás üzemmódban maradjon.

(Lásd *[Mód id](#page-15-0)őzítő* című részt [a\(z\) 9. oldalon!](#page-15-0).)

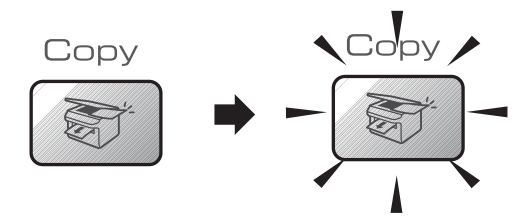

A kijelzőn megjelenik az alapértelmezett másolás beállítás:

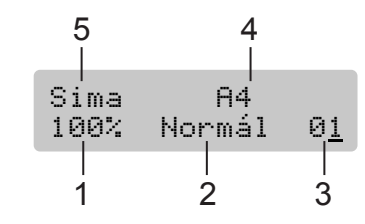

- **1 Másolási arány**
- **2 Minőség**
- **3 Lapok száma**
- **4 Papírméret**
- **5 Papírtípus**

### <span id="page-30-3"></span>**Egyetlen másolat készítése**

- a Ellenőrizze hogy, a készülék Másolás üzemmódban van  $\mathbb{R}$
- 

Helyezze be a dokumentumot.

8 Nyomia meg a **Mono Start (Start Mono)** vagy **Colour Start (Start Színes)** gombokat.

#### <span id="page-30-4"></span>**Többszörös másolatok készítése <sup>9</sup>**

a Ellenőrizze hogy, a készülék Másolás

üzemmódban van  $\sqrt{3}$ .

- Helyezze be a dokumentumot.
- **3** Használja a tárcsázó felületet a másolatok számának beírásához (legfeljebb 99).
- 
- $\overline{4}$  Nyomja meg a **Mono Start (Start Mono)** vagy **Colour Start (Start Színes)** gombokat.

#### **Megjegyzés**

A másolatok rendezéséhez, nyomja meg a **Options (Funkció)**.

## <span id="page-31-0"></span>**Másoló gombok <sup>9</sup>**

Ha a következő másoláshoz ideiglenesen módosítani kívánja a beállításokat, a Másolás gombokkal ezt gyorsan megteheti.

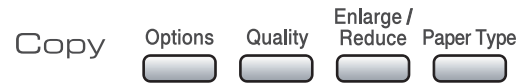

A készülék a másolás befejezése után 60 másodperccel visszatér alapértelmezett beállításaihoz, vagy az Időzített Üzemmód visszatér Fax üzemmódba. További részleteket lásd *[Mód id](#page-15-0)őzítő* című részt [a\(z\) 9. oldalon!](#page-15-0).

### <span id="page-31-1"></span>**Másolási opciók <sup>9</sup>**

Ha a következő másoláshoz ideiglenesen módosítani kívánja a beállításokat, a **Options (Funkció)** gombokkal ezt gyorsan megteheti.

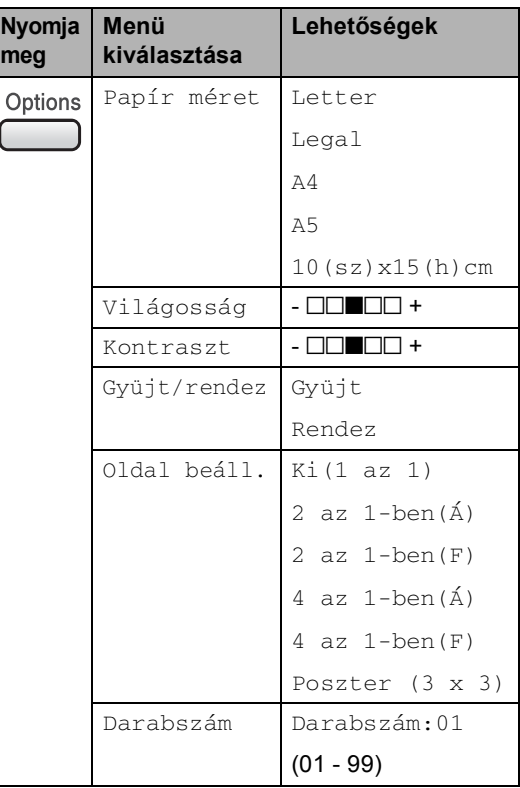

9. fejezet

# **IV. bekezdés**

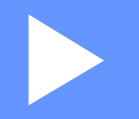

# <span id="page-33-0"></span>**Közvetlen Fotónyomtatás**

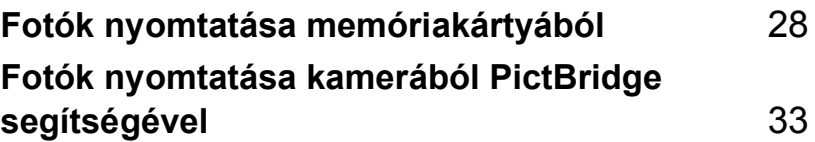

## <span id="page-34-0"></span>**10 Fotók nyomtatása memóriakártyából <sup>10</sup>**

## <span id="page-34-1"></span>**PhotoCapture Center™ műveletek <sup>10</sup>**

#### <span id="page-34-2"></span>**Szkennelés memória kártyára, számítógép használata nélkül <sup>10</sup>**

Dokumentumokat szkennelhet be és menthet el közvetlenül memóriakártyára. Lásd *[Szkennelés kártyára](#page-37-2)* című részt [a\(z\) 31. oldalon!](#page-37-2).

## <span id="page-34-3"></span>**memória kártyák használata <sup>10</sup>**

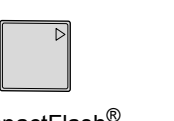

CompactFlash<sup>®</sup> Memory Stick<sup>®</sup>

Memory Stick Pro™

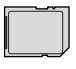

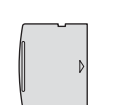

SecureDigital™

MultiMediaCard™ xD-Picture Card™

- miniSD™ miniSD™ adapterrel használható.
- Memory Stick Duo<sup>™</sup> Memory Stick Duo<sup>™</sup> adapterrel használható.
- Memory Stick Pro Duo<sup>™</sup> Memory Stick Pro Duo™ adapterrel használható.
- Az adapterek nem a készülék tartozékai. Adaptereket egy másik szolgáltatótól szerezhet be.

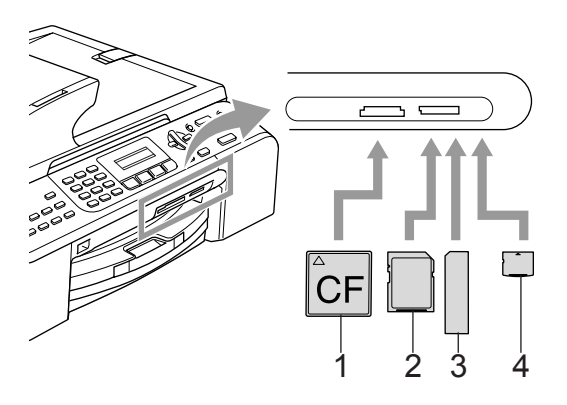

- **1 CompactFlash®**
- **2 SecureDigital™, MultiMediaCard™**
- **3 Memory Stick®, Memory Stick Pro™**
- **4 xD-Picture Card™**

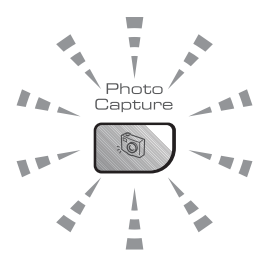

#### **Be**

A memória kártya megfelelően van behelyezve.

#### **Ki**

Nincs memória kártya, vagy helytelenül van behelyezve.

**Villog**

A behelyezett memória kártyáról olvasnak vagy rögzítés folyamatban.

A készülék csak egy memória kártyát olvas egyszerre, ezért csak egy kártyát helyezzen a nyílásba.

## <span id="page-35-0"></span>**Nyomtatás memória kártyáról <sup>10</sup>**

**El Helyezze a memória kártyát a nyílásba.** A kijelzőn a következő üzenet jelenik meg:

> C.Flash Aktív Nyomja meg a Pho

- b Nyomja meg a **PhotoCapture (Photo Capture)** gombot. DPOF nyomtatáshoz, lásd *[DPOF nyomtatás](#page-36-1)* című [részt a\(z\) 30. oldalon!](#page-36-1).
- **3** Nyomja meg a  $\triangle$  vagy  $\nabla$  gombot majd válassza az Index kép opciót és nyomja meg a **OK** gombot.

#### 4 Nyomja meg a

**Colour Start (Start Színes)** gombot az indexlap nyomtatatásához. Jegyezze meg a képet, amelyet nyomtatni kíván. Lásd *Az összegző [oldal nyomtatása](#page-35-3)* című [részt a\(z\) 29. oldalon!](#page-35-3).

- **b** Nyomja meg a  $\triangle$  vagy  $\nabla$  gombot majd válassza az Kép nyomtatás opciót és nyomja meg a **OK** gombot. Lásd *[Képek](#page-35-4)  nyomtatása* című [részt a\(z\) 29. oldalon!.](#page-35-4)
- **6** Írja be a kép számát és nyomja meg a **OK** gombot.

#### **Z** Nyomja meg a **Colour Start (Start Színes)** gombot a nyomtatatás elkezdéséhez.

#### <span id="page-35-3"></span><span id="page-35-1"></span>**Az összegző oldal nyomtatása <sup>10</sup>**

A PhotoCapture Center™ mindegyik fotóhoz egy számot rendel hozzá.

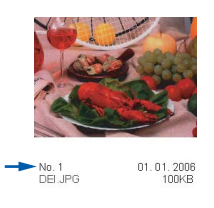

a Helyezze a memória kártyát a nyílásba. Nyomja meg a (**PhotoCapture (Photo Capture)**) gombot.

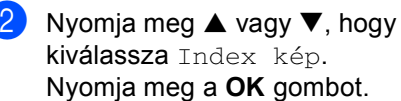

c Nyomja meg a **a** vagy a **b** gombot, és válassza a 6 kép/vonal vagy a 5 kép/vonal beállítást. Nyomja meg a **OK** gombot.

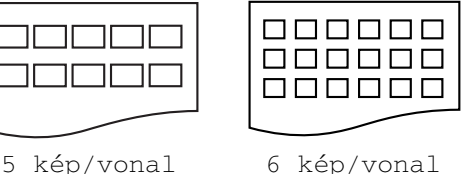

Nyomja meg a **Colour Start (Start Színes)** gombot a nyomtatás elkezdéséhez.

#### <span id="page-35-4"></span><span id="page-35-2"></span>**Képek nyomtatása**

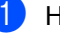

Helyezze a memória kártyát a nyílásba.

b Nyomtassa ki a tartalommutatót. (Lásd *Az összegző [oldal nyomtatása](#page-35-3)* című [részt a\(z\) 29. oldalon!.](#page-35-3))

Nyomja meg a (**PhotoCapture (Photo Capture)**) gombot.
#### Többjegyű számokat a **OK** gomb segítségével beszúrt szünetekkel adhat meg. Például **1**, **OK**, **3**, **OK**, **6** az 1., 3. és 6. képeket nyomtatja ki. Az **#** gomb segítségével egy sorozatot

nyomtathat, például a **1**, **#**, **5** megnyomásával az 1 5 képeket nyomtathatja.

- 5 Miután kiválasztotta a kinyomtatandó képeket, nyomja meg a **OK** gombot a beállítások kiválasztásához. Miután kiválasztotta beállításait, nyomja meg a **Colour Start (Start Színes)** gombot.
- 6 Nyomja meg a  $\triangle$  vagy a  $\nabla$  gombot és válassza ki a használt papír típusát, Sima Papír, Tintasu. Papír, Brother Foto vagy Egyéb foto. Nyomja meg a **OK** gombot.
- Nyomja meg a  $\blacktriangle$  vagy  $\nabla$  gombot a használt papírméret kiválasztásához, Letter, A4, 10x15cm vagy 13x18cm.
	- $\blacksquare$  Ha a Letter vagy A4 választott, lépjen a a lépésre.
	- Ha más méretet választott, lépjen a **O** lépésre.
	- Miután kiválasztotta beállításait, nyomja meg a **Colour Start (Start Színes)** gombot.

<span id="page-36-1"></span>**8** Nyomja meg a  $\triangle$  vagy  $\nabla$  gombot a nyomtatási méret kiválasztásához (10x8cm, 13x9cm, 15x10cm, 18x13cm, 20x15cm vagy Max. méret). Nyomja meg a **OK** gombot.

- <span id="page-36-2"></span>9 Válasszon az alábbi lehetőségek közül:
	- A nyomtatási példányszám ki választásához lép[j](#page-36-3)en a @ lépésre.
	- Miután kiválasztotta beállításait, nyomja meg a **Colour Start (Start Színes)** gombot.
	- j Adja meg a kívánt példányszámot. Nyomja meg a **OK** gombot.
- <span id="page-36-3"></span>**k** Nyomja meg a **Colour Start (Start Színes)** gombot a nyomtatás elkezdéséhez.

A nyomtatási pozíciók A4 papír használatakor az alábbiakban találhatók.

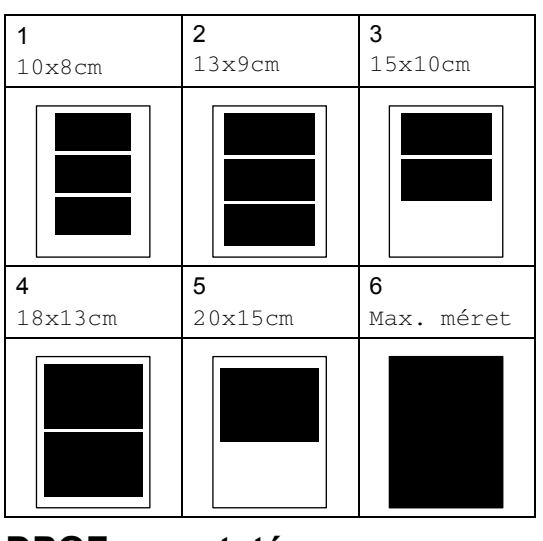

#### <span id="page-36-0"></span>**DPOF nyomtatás <sup>10</sup>**

a Óvatosan helyezze be a memória kártyát a megfelelő nyílásba.

C.Flash Aktív Nyomja meg a Pho

Nyomja meg a (**PhotoCapture (Photo Capture)**) gombot.

Nyomja meg  $\triangle$  vagy  $\nabla$ , hogy kiválassza Kép nyomtatás. Nyomja

Ha a memória kártya érvényes DPOFadatokat tartalmaz, az LCD kijelzőn a DPOF nyomt:Igen üzenet jelenik meg. Lásd a *[DPOF nyomtatás](#page-36-0)* című [részt a\(z\) 30. oldalon!](#page-36-0) című részt.

Írja be a nyomtatni kívánt kép számát az

meg a **OK** gombot.

összegző oldalról.

Képszám Bevitel

No.:

Nyomja meg a **OK** gombot.

**Megjegyzés**

**2** Nyomja meg  $\triangle$  vagy  $\nabla$ , hogy

kiválassza Kép nyomtatás. Nyomja meg a **OK** gombot.

8 A kijelző mutatja, hogy DPOF fájl van a kártyán.

> Válassz  $\blacktriangle\blacktriangledown$  és OK DPOF nyomt: Igen

- 4 Nyomja meg  $\triangle$  vagy  $\nabla$ , hogy kiválassza DPOF nyomt:Igen. Nyomja meg a **OK** gombot.
- **b** Nyomja meg a  $\triangle$  vagy a  $\nabla$  gombot és válassza ki a használt papír típusát, Sima Papír, Tintasu. Papír, Brother Foto vagy Egyéb foto. Nyomja meg a **OK** gombot.

f Nyomja meg a **a** vagy **b** gombot a használt papírméret kiválasztásához, Letter, A4, 10x15cm vagy 13x18cm. Nyomja meg a **OK** gombot. Letter vagy A4 választásakor nyomja meg a **a** vagy **b** gombot a nyomtatási méret kiválasztásához, 10x8cm, 13x9cm, 15x10cm, 18x13cm, 20x15cm vagy Max. méret. Nyomja meg a **OK** gombot.

**Z** Nyomja meg a **Colour Start (Start Színes)** gombot a nyomtatás elkezdéséhez.

#### **Keretmentes nyomtatás**

Ez a funkció kiterjeszti a nyomtatható felületet a papír széleiig. A nyomtatási idő valamivel lassabb lesz.

- a Nyomja meg a **Menu (Menü)**, **4**, **<sup>8</sup>** gombot.
- b Nyomja meg a **a** vagy a **b** gombot, és válassza a Ki (vagy a Be) beállítást. Nyomja meg a **OK** gombot.
- 8 Nyomja meg a **Stop/Exit (Stop/Kilépés)** gombot.

### **Szkennelés kártyára**

Szkennelhet monokróm és színesdokumentumokat egy memória kártyába.

Helyezzen be egy CompactFlash<sup>®</sup>, Memory Stick<sup>®</sup>, Memory Stick Pro™, SecureDigital™, MultiMediaCard™ vagy xD-Picture kártyát™ a készülékbe.

#### **FIGYELEM**

Ne vegye ki a memóriakártyát amíg a **PhotoCapture (Photo Capture)** villog, hogy elkerülje a kártya vagy az azon tárolt adatok sérülését.

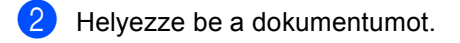

- Nyomja meg az  $\gg$ (**Scan (Szkennel)**) gombot.
- d Nyomja meg a **a** vagy **b** gombot a Kártyán tárol kiválasztásához, és válassza az alábbi lehetőségek egyikét:
	- A minőség módosításához nyomja m[e](#page-37-0)g a OK gombot és lépjen a **O** lépésre.
	- A szkennelés elindításához nyomja meg a **Mono Start (Start Mono)** vagy **Colour Start (Start Színes)** gombot.
- <span id="page-37-0"></span>e Nyomja meg a **a** vagy **b** gombot a minőség kiválasztásához vagy válasszon az alábbi opciók közül.
	- A fájltípus módosításához nyomja meg a **OK** gombot és lépjen a [f](#page-38-0) lépésre.
	- A szkennelés elindításához nyomja meg a **Mono Start (Start Mono)** vagy **Colour Start (Start Színes)** gombot.
- <span id="page-38-0"></span>f Nyomja meg a **a** vagy a **b** gombot a fájltípus kiválasztásához, és válassza az alábbi lehetőségek egyikét:
	- A fájlnév módosításához nyomja meg a **OK** gombot és lépjen a [g](#page-38-1) lépésre.
	- A szkennelés elindításához nyomja meg a **Mono Start (Start Mono)** vagy **Colour Start (Start Színes)** gombot.
- <span id="page-38-1"></span>A fájlnév automatikusan adott. Ugyanakkor, a fájl nevét megváltoztathatja a nyomógombok segítségével is. A fájlnév első hat számjegye módosítható. Nyomja meg a **Mono Start (Start Mono)** vagy **Colour Start (Start Színes)** gombokat.

#### **Kép minőségének módosítása <sup>10</sup>**

- a Nyomja meg a **Menu (Menü)**, **4**, **9**, **<sup>1</sup>** gombot.
- **b** Nyomja meg a ▲ vagy ▼ gombokat a FF 200x100 dpi, FF 200 dpi, Színes 150 dpi, Színes 300 dpi vagy Színes 600 dpi kiválasztásához. Nyomja meg a **OK** gombot.
- **3** Nyomja meg a **Stop/Exit (Stop/Kilépés)** gombot.

#### **A fekete - fehér fájlformátum módosítása <sup>10</sup>**

- a Nyomja meg a **Menu (Menü)**, **4**, **9**, **<sup>2</sup>** gombot.
- **2** Nyomja meg a ▲ vagy a ▼ gombot, és válassza a TIFF vagy a PDF formátum beállítást. Nyomja meg a **OK** gombot.
- 8 Nyomja meg a **Stop/Exit (Stop/Kilépés)** gombot.

#### **A fájlformátum módosítása <sup>10</sup>**

- a Nyomja meg a **Menu (Menü)**, **4**, **9**, **<sup>3</sup>** gombot.
- **2** Nyomja meg a ▲ vagy a ▼ gombot, és válassza a PDF formátum vagy a JPEG formátum beállítást. Nyomja meg a **OK** gombot.
- **3** Nyomja meg a **Stop/Exit (Stop/Kilépés)** gombot.

### **11 Fotók nyomtatása kamerából PictBridge segítségével <sup>11</sup>**

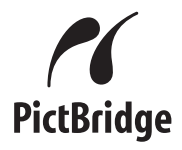

### **A PictBridge használata előtt <sup>11</sup>**

#### **PictBridge követelmények**

A hibák elkerülése érdekében figyeljen az alábbiakra:

- A készülékhez a digitális fényképezőgépet a megfelelő USB kábellel csatlakoztassa.
- A fájlformátum kizárólag .JPG lehet (Más fájlformátumokat, mint a .JPEG, .TIF, .GIF, a készülék nem ismer fel).
- A PhotoCapture Center™ műveletek nem használhatók a PictBridge funkcióval egyszerre.

11. fejezet

## **V. bekezdés**

# **Függelékek <sup>V</sup>**

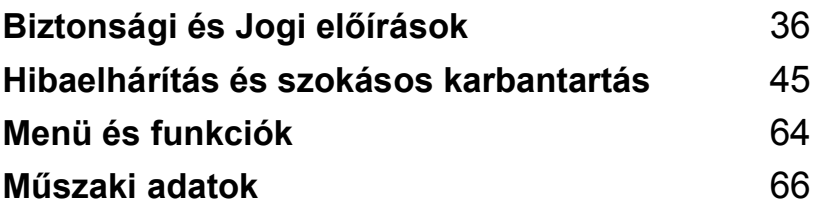

**A**

# <span id="page-42-0"></span>**Biztonsági és Jogi előírások <sup>A</sup>**

### **Hely Választás**

Helyezze el készülékét egy vízszintes, stabil felületen, amely rezgéstől és rázkódástól mentes, mint pl. egy asztal. Tegye a készüléket egy és egy szabványosan földelt elektromos csatlakozódugasz közelébe. Olyan helyiséget válasszon, melyben a hőmérséklet 10° és 35° C (50° F és 95° F) között marad.

#### **VIGYÁZAT** Œ

- Kerülje a gép -forgalmas területre helyezését.
- Ha lehetséges, ne helyezze a készüléket a szőnyegre.
- NE helyezze a készüléket fűtés, légkondicionáló, víz, kémiai anyagok vagy hűtőszekrény közelébe.
- NE tegye ki a készüléket közvetlen napfénynek, túlzott hőnek, párának vagy pornak.
- NE csatlakoztassa készülékét olyan, amely fali kapcsolóval vagy automata időzítővel van ellátva.
- Áramszünet esetén az információk törlődhetnek a készülék memóriájából.
- Ne csatlakoztassa készülékét olyan, ahol ugyanazon az áramkörön nagy gép vagy más eszköz van, ami megszakíthatja az áramot.
- Kerülje az interferenciát okozó forrásokat, például a hangszórókat vagy a vezeték nélküli telefonok alaprészeit.

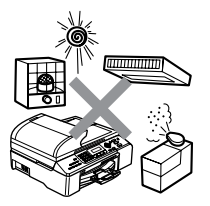

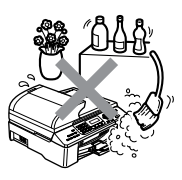

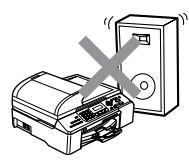

Biztonsági és Jogi előírások

### **A készülék biztonságos használata <sup>A</sup>**

Kérem tartsa meg ezeket az utasításokat későbbi hivatkozásra és olvassa mielőtt bármilyen karbantartással próbálkozik.

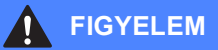

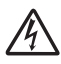

A készülékben nagyfeszültségű vezetékek vannak. Mielőtt a gép belsejét tisztítaná, győződjön meg arról, hogy először a telefonkábelt kihúzta, majd a tápkábelt is az elektromos. Ezzel elkerülhető az áramütés.

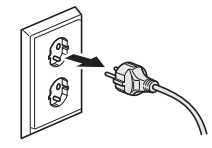

NE érjen a csatlakozódugóhoz vizes kézzel. Ez áramütést okozhat.

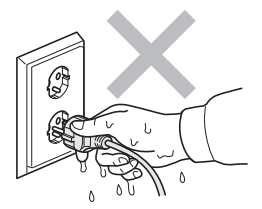

Minden esetben ellenőrizze, hogy a csatlakozó dugasz teljesen be van nyomva.

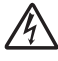

NE húzza a tápkábelt a közepénél fogva. Ez áramütést okozhat.

NE tegye a kezét a készülék szélére a lapolvasó fedele alá. Ez sérülést okozhat.

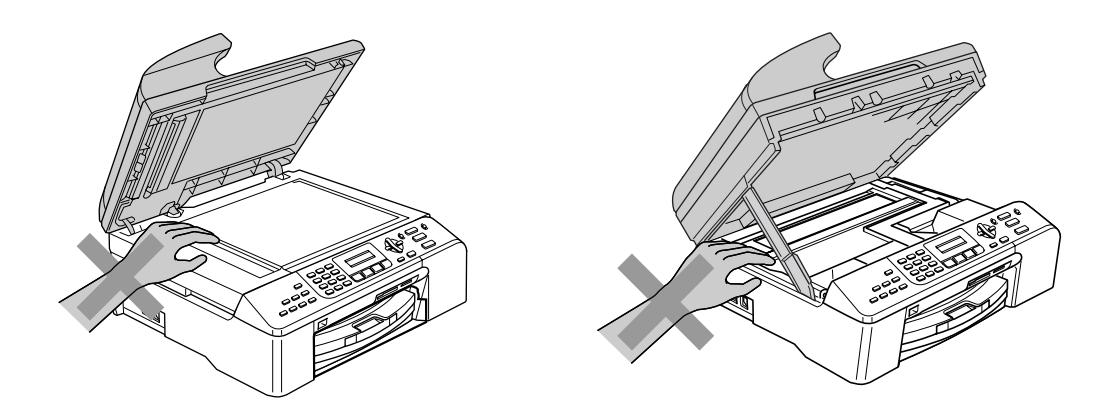

### 4

NE érintse meg a papíradagoló kereket. Ez sérülést okozhat.

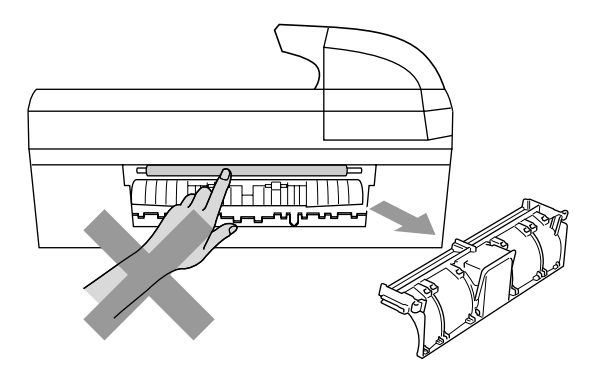

Az ábrán szürkében feltüntetett felületeket NE érintse meg. Ez sérülést okozhat.

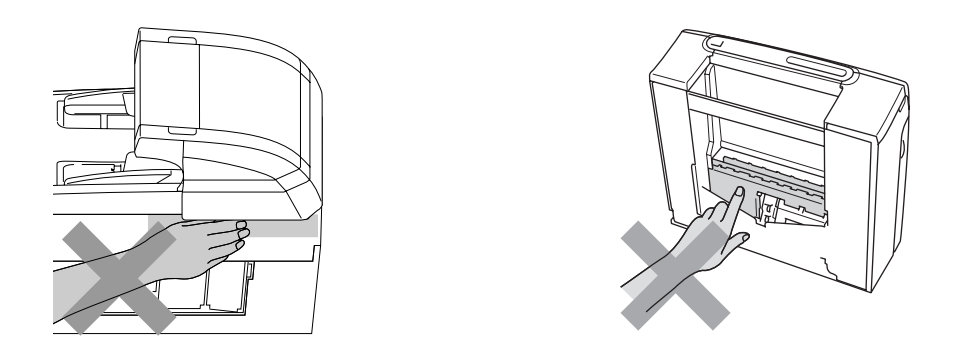

Áthelyezéskor a készüléket az alapjánál fogva kell elmozdítani a készülék mindkét oldalát megragadva, az ábrán bemutatott módon. Áthelyezéskor a készüléket ne a lapolvasó fedelénél fogva tartsa meg.

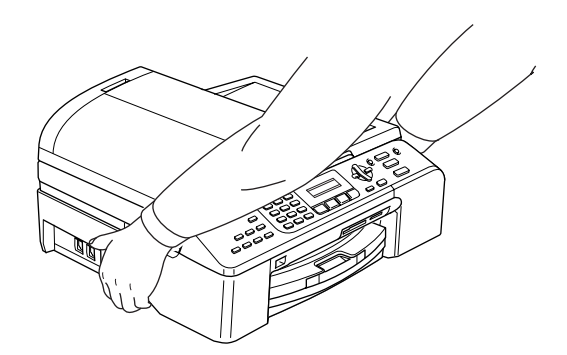

Ha a készülék felmelegedik, abból füst vagy erős szagok távoznak azonnal kapcsolja ki a készüléket a tápkapcsolótól és húzza ki a tápkábelt a csatlakozóaljzatból. Kérje a Brother viszonteladó vagy a Brother ügyfélszolgálat segítségét.

Ha a készülékbe fémtárgyak vagy folyadék kerülne, azonnal kapcsolja ki a készüléket a tápkapcsolótól és húzza ki a tápkábelt a csatlakozóaljzatból. Kérje a Brother viszonteladó vagy a Brother ügyfélszolgálat segítségét.

#### **FIGYELEM**

- Legyen óvatos, ha telepíti vagy módosítja a telefon vonalat. Soha ne fogja meg a telefonvezetéket vagy csatlakozót, amely nincs szigetelve, addig, míg a telefonvezetéket ki nem húzta a fali csatlakozóból. Soha ne telepítse a telefonvezetéket villámlás alatt. Soha ne telepítse a telefon fali csatlakozóját nedves helyre.
- A terméket hálózati csatlakozóaljzatközelében kell elhelyezni. Vészhelyzet esetén húzza ki a tápkábelt a hálózati csatlakozóaljzatból hogy teljesen áramtalanítsa azt.
- Minden esetben ellenőrizze, hogy a csatlakozó dugasz teljesen be van nyomva.

#### **FIGYELEM**

#### **FONTOS BIZTONSÁGI UTASÍTÁSOK**

Ha használja a telefonkészülékét, kövesse mindig az alap biztonsági óvintézkedéseket, hogy lecsökkentse a tűz, elektromos áramütés és sérülés veszélyét, beleértve a következőket:

- 1 Ne használja a készüléket víz közelében, például fürdőkád, mosdó, konyhai lefolyó vagy mosógép közelében, vizes alagsorban vagy úszómedence közelében.
- 2 Kerülje a termék használatát vihar idején. Így fennállhat a villámlás okozta áramütés lehetőségének veszélye.
- 3 Ne használja a készüléket gázszivárgás érzékelésére a gázszivárgás környezetében.

#### **Fontos biztonsági tudnivalók <sup>A</sup>**

- 1 Olvassa el valamennyi utasítást.
- 2 Őrizze meg őket.
- 3 Vegye figyelembe a készüléken található figyelmeztető jelzéseket és utasításokat.
- 4 A gép belsejének tisztítása előtt húzza ki a tápkábelt a hálózati csatlakozóaljzatból. Ne használjon folyékony vagy aeroszol tisztítószert. Használjon a tisztításhoz nedves ruhát.
- 5 Víz közelében ne használja a készüléket.
- 6 Ne helyezze e gépet instabil konzolra, állványra vagy asztalra. A készülék leeshet, és súlyosan megrongálódhat.
- 7 A készülékház hátoldalán és alján található nyílások a szellőzést segítik elő. A készülék megfelelő működésének biztosítása érdekében és a túlhevülés elkerülésére, ezeket a nyílásokat ne takarja el. A nyílások akkor is elzáródnak, ha a készüléket ágyra, kanapéra, szőnyegre vagy egyéb hasonló felületre helyezi. Soha ne tegye a készüléket radiátorra vagy fűtőtestre, vagy annak közelébe. Soha ne helyezze más beépített -készülékre a gépet, megfelelő szellőzés biztosítása nélkül.
- 8 A terméket a címkén jelzett típusú áramforrásról kell üzemeltetni. Ha nem biztos abban, hogy a megfelelő áramforrást használja-e, keresse fel a készülék forgalmazóját vagy a helyi áramszolgáltatót.
- 9 Csak a készülékhez tartozó hálózati csatlakozó kábelt használja.
- 10 Ez a termék 3-vezetékes földelt dugasszal van felszerelve. A dugasz egy harmadik (földelt) csatlakozóvéggel rendelkezik. Ez a csatlakozó csak földelt hálózati csatlakozóaljzatba illik. Ez a jellemző biztonsági célokat szolgál. Ha nem tudja a csatlakozót az aljzatba dugni, keressen fel egy villanyszerelőt, aki kicseréli a fali konnektort. Tartsa be a földelt csatlakozóra vonatkozó biztonsági előírásokat.
- 11 Ne tegyen semmit a tápkábelre. Ne helyezze a készüléket olyan helyre, ahol valaki ráléphet a kábelre.
- 12 Ne tegyen semmi olyan tárgyat a készülék elé, amely akadályozhatja a faxnyomtatást. Ne helyezzen semmit a faxnyomtatás útjába.
- 13 Várja meg, amíg a készülék teljesen kiadja a papírt, mielőtt elvenné.
- 14 Húzza ki a tápkábelt afali csatlakozóaljzatból és kérje Brother szakképzett szerelő segítségét az alábbi esetekben:
	- Ha a tápkábel megrongálódik vagy elkopik.
	- Ha folyadék ömlik a termékre.
	- Ha eső vagy víz éri a készüléket.
	- Ha a termék nem működik megfelelően a használati útmutatóban leírt utasítások és feltételek mellett, kizárólag a használati útmutatóban bemutatott szabályozókon próbáljon állítani. A nem megfelelő beállítás következtében a gép megrongálódhat, és sokszor egy szakképzett műszerész számára is nehéz feladata készüléket visszaállítani a normális működésre.
	- Ha a terméket leejti vagy a készülékház károsodik.
- Ha jelentősen megváltozik a készülék teljesítménye, ami azt jelzi, hogy karbantartásra van szükség.
- 15 Az áramingadozás elleni védelem érdekében használjon áramvédelmi eszközt (túlfeszültségvédő).
- 16 Tűz, áramütés, és személyi sérülés veszélyének elkerülése érdekében tartsa be az alábbi utasításokat:
	- Ne használja a terméket vízzel működő készülékek, úszómedence vagy nedves pince közelében.
	- Vihar idején ne használja a készüléket (közvetetten fennáll az áramütés veszélye). Gázszivárgás esetén a repedés közelében se használja a terméket. Azonnal jelentse, ha gázszivárgást tapasztal.

#### **FONTOS - Az Ön biztonsága érdekében <sup>A</sup>**

A biztonságos üzemeltetés érdekében a mellékelt 3 csatlakozótűs dugót a szabványos, megfelelően földelt 3 tűs csatlakozóaljzathoz kell csatlakoztatni.

A gép megfelelő működése nem biztosíték a megfelelő a földelés meglétére, továbbá arra sem, hogy a gépet biztonságosan összeszerelték. A saját biztonsága érdekében, ha bármilyen kétsége van az áramkör folyamatos ellátásával kapcsolatban, hívjon villanyszerelőt.

#### **LAN kábel <sup>A</sup>**

#### **VIGYÁZAT**

Ne csatlakoztassa a készüléket túlfeszültségnek -kitett LAN kábelhez.

#### **EU 2002/96/EC és EN50419 direktívák <sup>A</sup>**

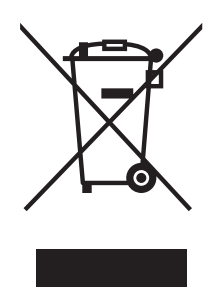

**Csak Európai Unió**

A készülék a fenti újrafelhasználási szimbólummal van megjelölve. Ez azt jelenti, hogy a készüléket a élettartama végén külön kell a megfelelő gyűjtőponton elhelyezni nem pedig a normál háztartási hulladékkal együtt. Ez mindnyájunk környezetének a javára válik. (Csak Európai Unió)

#### **Másolásra vonatkozó jogi korlátozások <sup>A</sup>**

Vannak olyan meghatározott anyagok vagy dokumentumok, melyek másolása bűncselekménynek minősülhet. Az alábbi emlékeztető kizárólag útmutató véljára szolgál és nem törekszik teljességre. Amennyiben valamely anyaggal vagy dokumentummal kapcsolatban kétségei merülnek fel, vegye fel a kapcsolatot a helyi illetékes hatósággal.

A következők olyan dokumentumok, melyek másolását a törvény tiltja:

- Pénz
- Kötvények vagy hasonló adóssági bizonyítványok
- Betétek
- Az Armed Forces Service dokumentumai vagy a katonai összeírások.
- **■** Útlevelek
- Postai bélyegzők (törölt vagy nem törölt)
- Bevándorlási papírok
- Egészségügyi dokumentumok
- Csekkek vagy az állami hivatalok fogalmazványai
- Azonosító dokumentumok, jelvények
- Gépjármű törzskönyvek és azonosító iratok

A szerzői joggal védett munkák nem másolhatók. A szerzői joggal védett munkák részei kizárólag 'tisztességes' célból másolhatók. A többszörös másolatok készítése törvénytelen használatot ielent.

A művészeti alkotásokat mint szerzői joggal védett munkákat kell tekinteni.

A gépjármű engedélyek és törzskönyvek egyes államokban nem másolhatók.

#### **Védjegyek**

A Brother logó a Brother Industries, Ltd. bejegyzett védjegye.

A Brother a Brother Industries, Ltd. bejegyzett védjegye.

A Multi-Function Link A Brother International Corporation bejegyzett védjegye.

© 2006 Brother Industries, Ltd. Minden jog fenntartva.

A Windows és Microsoft a Microsoft bejegyzett védjegye az Egyesült Államokban és más országokban.

A Macintosh és a TrueType az Apple Computer, Inc bejegyzett védjegye.

A PaperPort a ScanSoft, Inc. bejegyzett védjegye.

A Presto! PageManager a NewSoft Technology Corporation bejegyzett védjegye.

A Microdrive az International Business Machine Corporation védjegye.

A CompactFlash a SanDisk Corporation bejegyzett védjegye.

A Memory Stick a Sony Corporation bejegyzett védjegye.

A SecureDigital a Matsushita Electric Industrial Co. Ltd., SanDisk Corporation és Toshiba Corporation védjegye.

A SanDisk az SD és miniSD védjegyek licence alá tartozik.

A MultiMediaCard az Infineon Technologies védjegye és a MultiMediaCard Association rendelkezik fölötte licenccel.

Az xD-Picture Card a Fujifilm Co. Ltd., Toshiba Corporation és Olympus Optical Co. Ltd. védjegye.

A PictBridge egy védjegy.

A Memory Stick Pro, Memory Stick Pro Duo, Memory Stick Duo és a MagicGate a Sony Corporation védjegyei.

Mindazon cégek, amelyek szoftverei szerepelnek a kézikönyvben, rendelkeznek a bejegyzett programhoz tartozó szoftverlicenc-szerződéssel.

**A használati útmutató, a szoftver használati útmutató és a hálózati használati útmutatóban szereplő egyéb márka- és terméknevek a saját vállalataik bejegyzett védjegyei.**

### **Hibaelhárítás <sup>B</sup>**

### **Ha további problémája van a készülékkel <sup>B</sup>**

#### **Nyomtatás**

<span id="page-51-0"></span>**B**

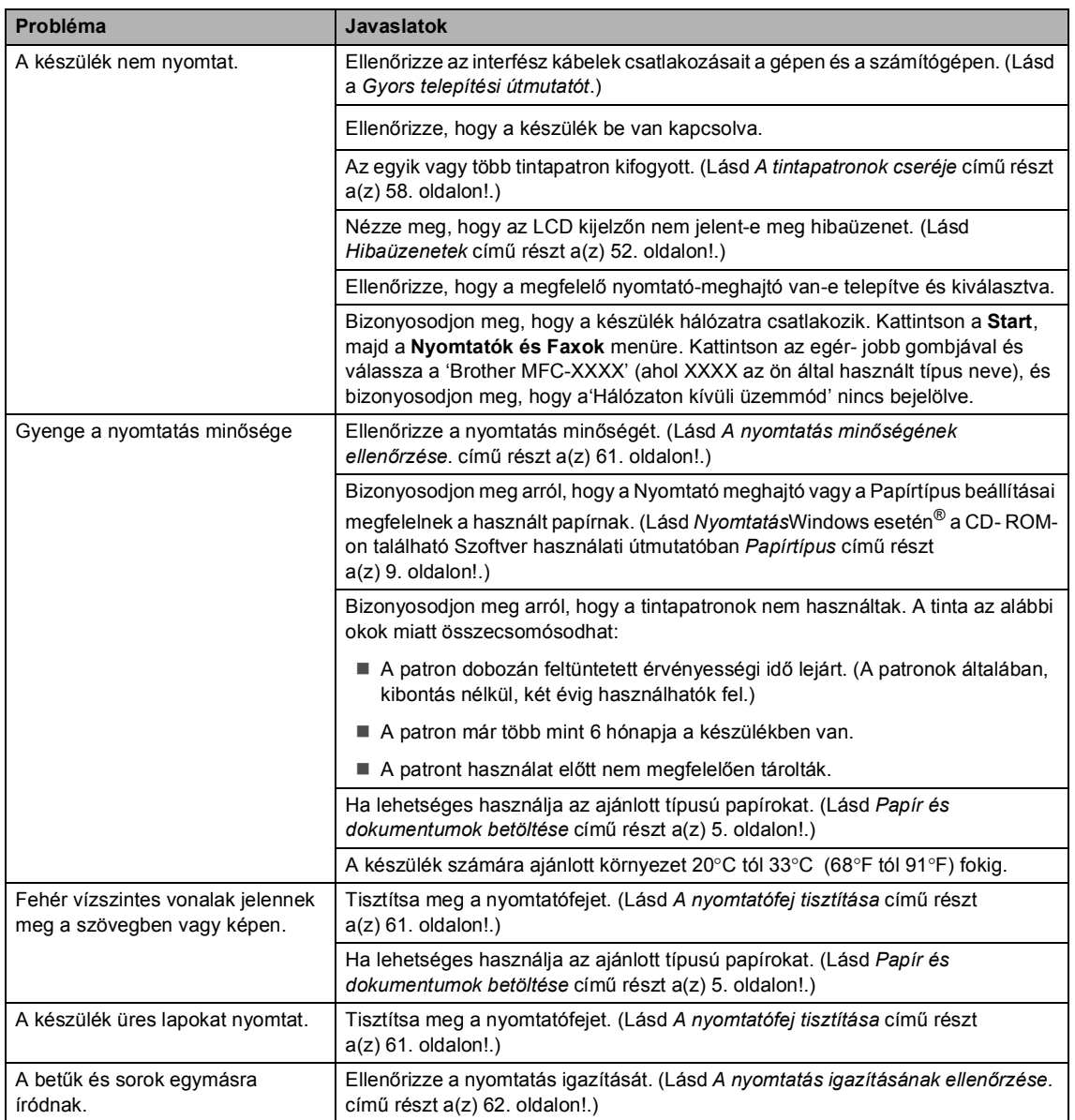

#### **Nyomtatás (folytatás)**

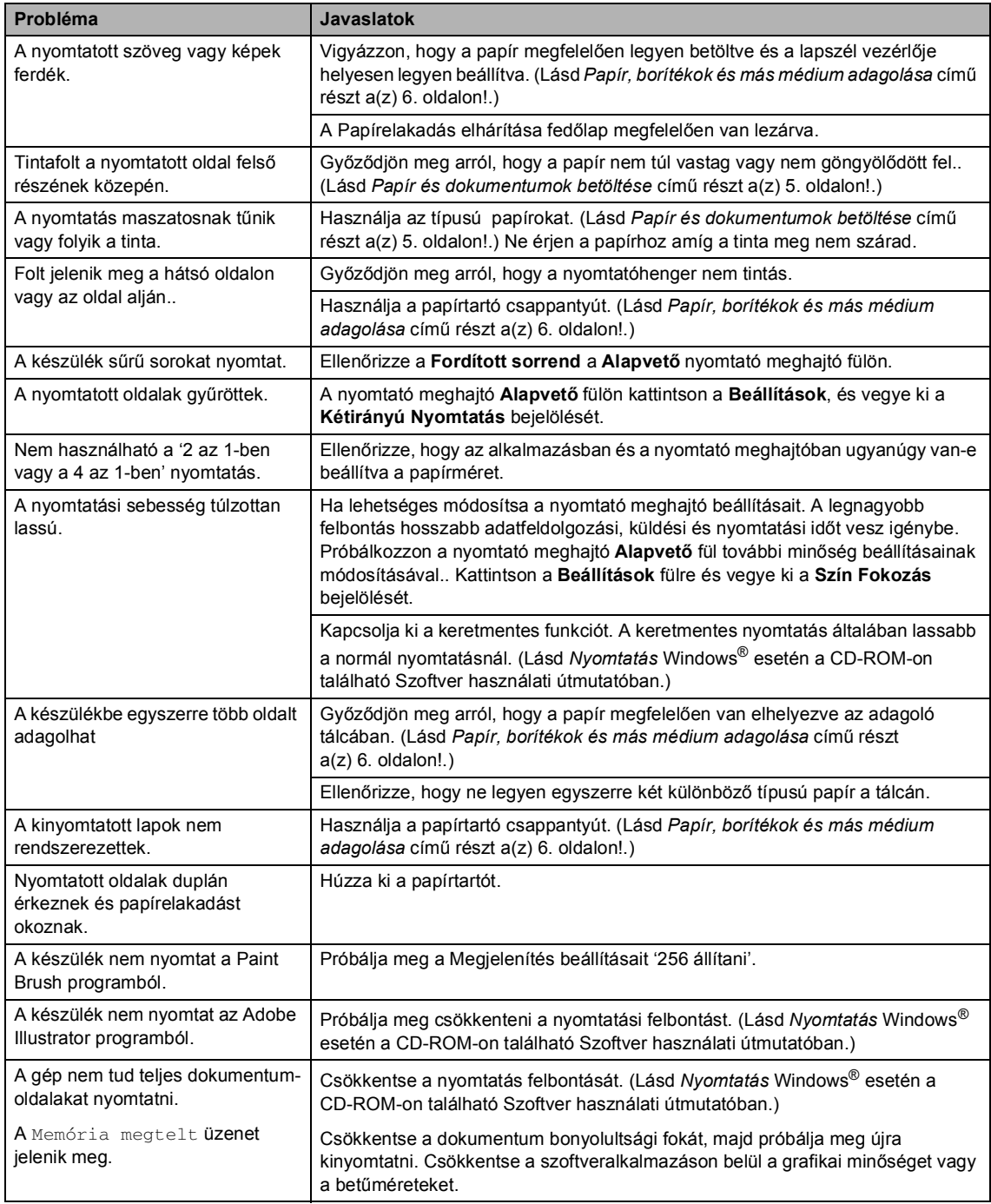

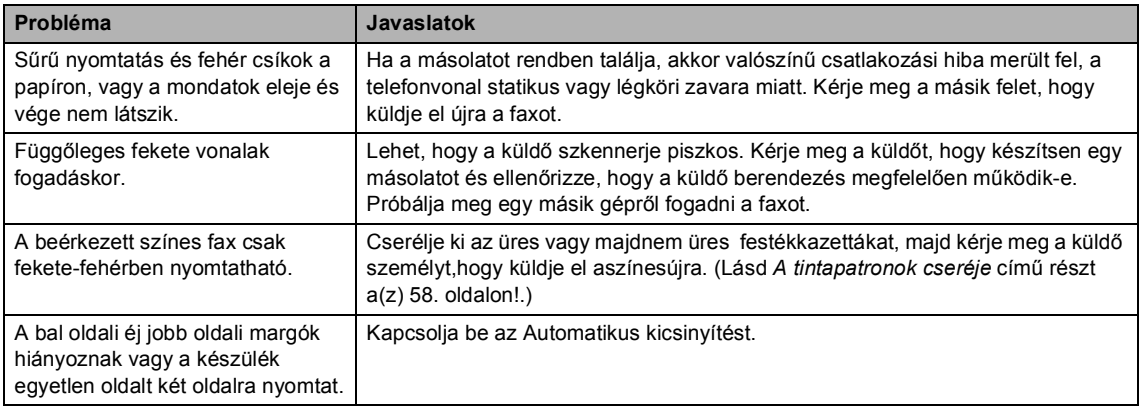

#### **Beérkező faxok nyomtatása**

#### **Telefonvonal vagy csatlakozás**

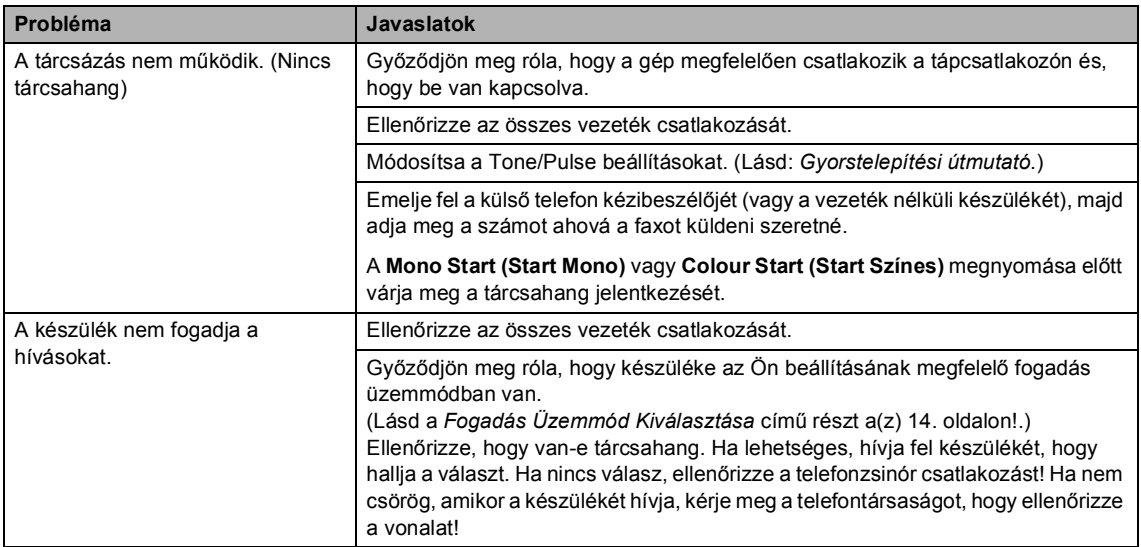

#### **Faxok fogadása**

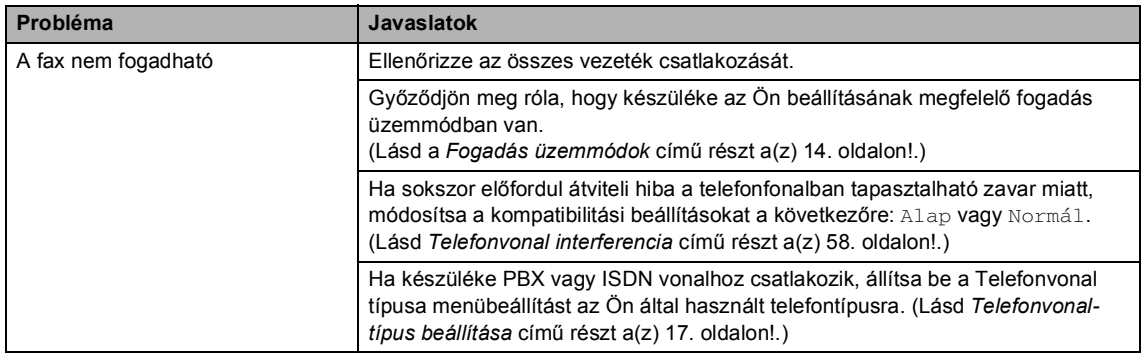

#### **Fax küldése**

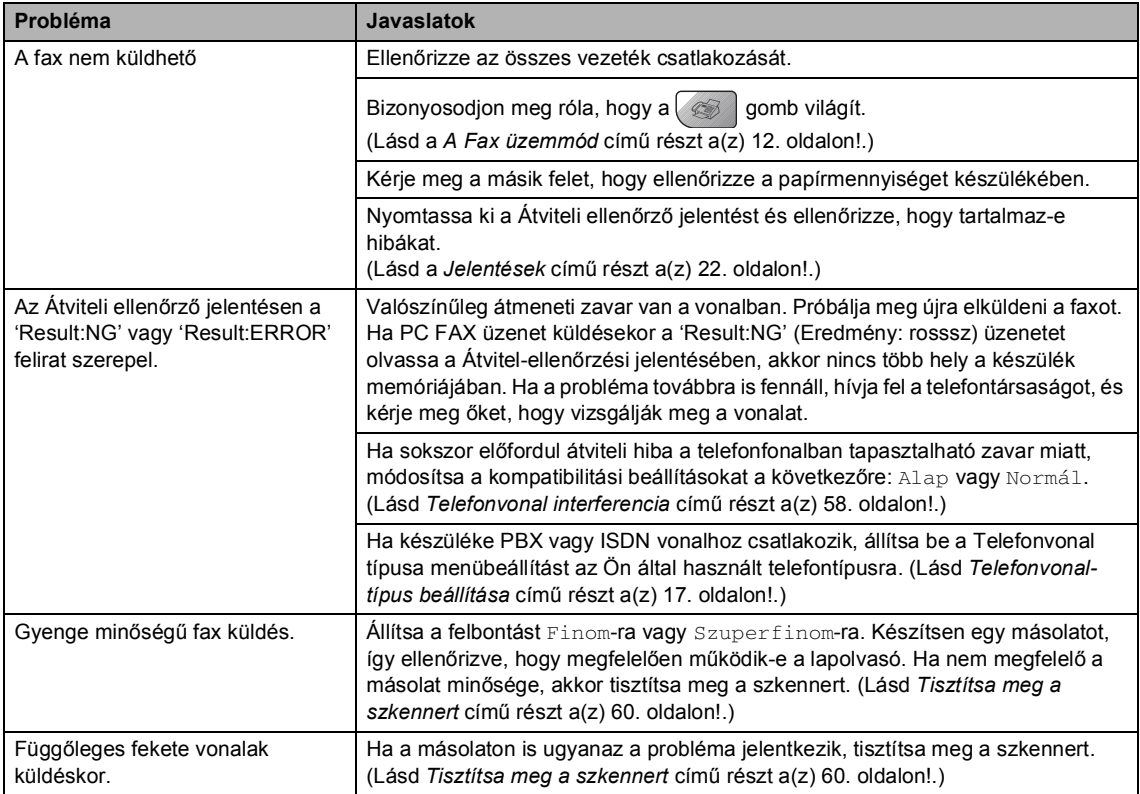

#### **Bejövő hívások kezelése**

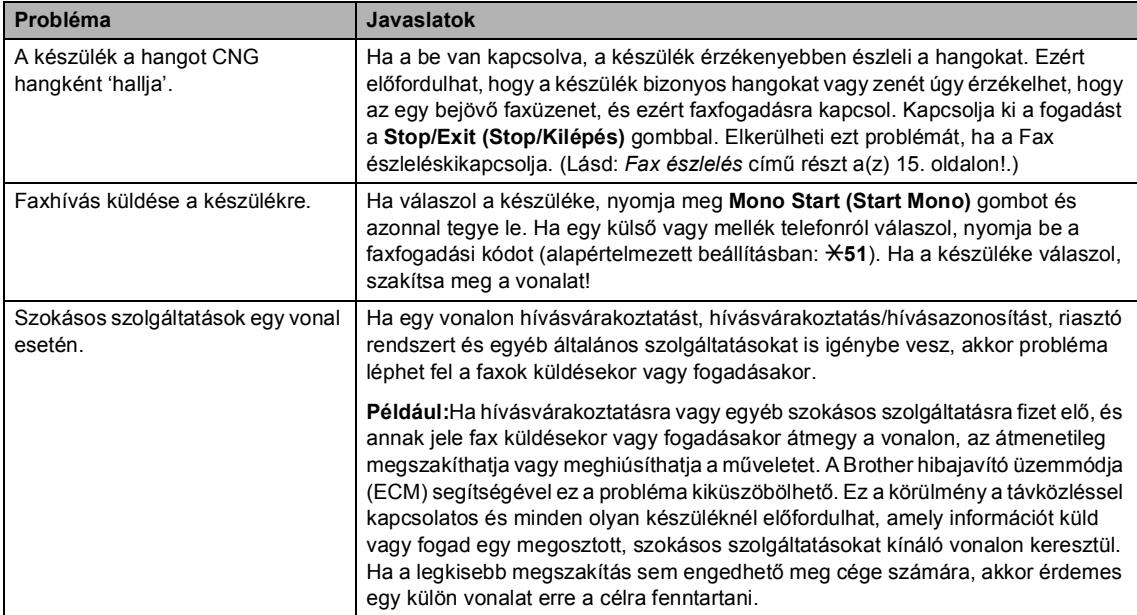

#### **Problémák a menü beállításával**

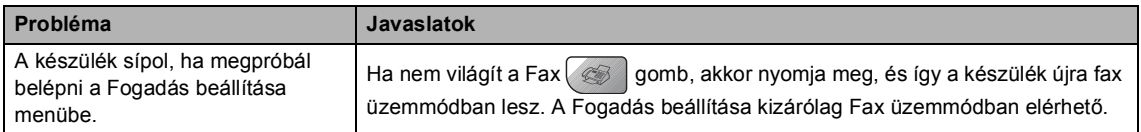

#### **Másolási problémák**

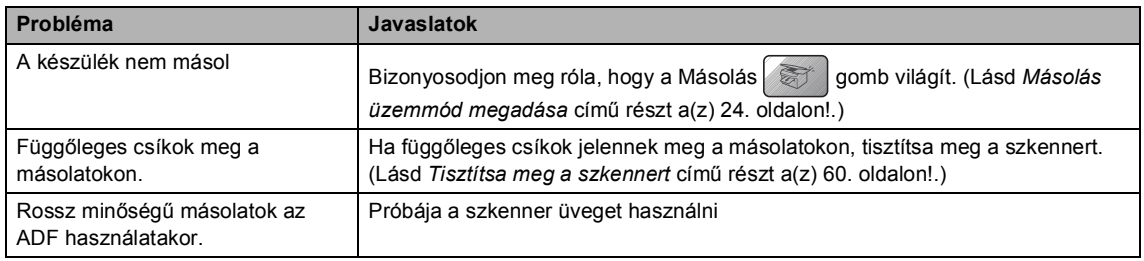

#### **Szkennelési problémák**

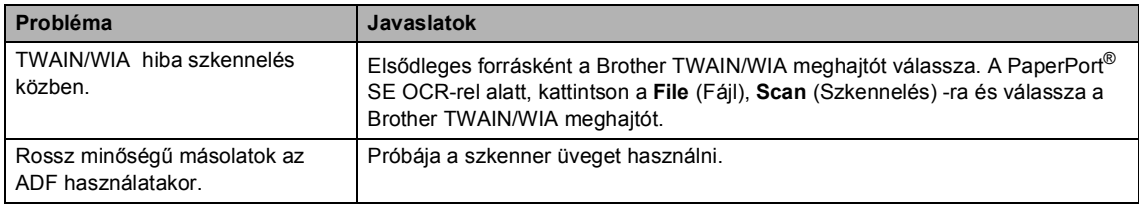

#### **Szoftver problémák**

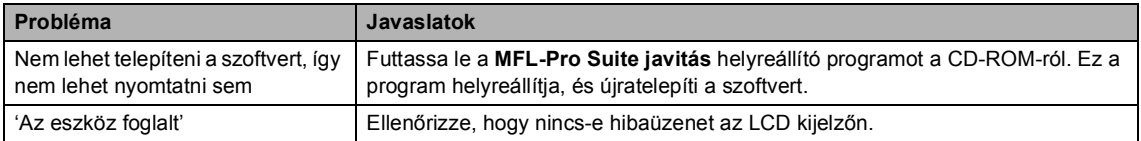

#### **PhotoCapture Center™ Problémák**

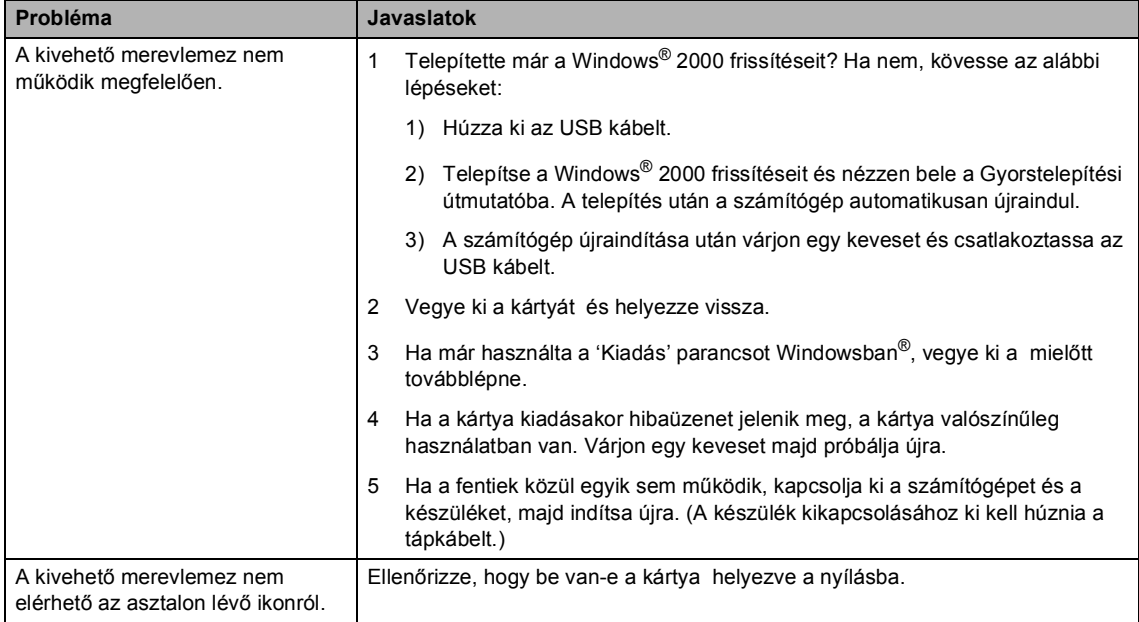

#### **Hálózati problémák**

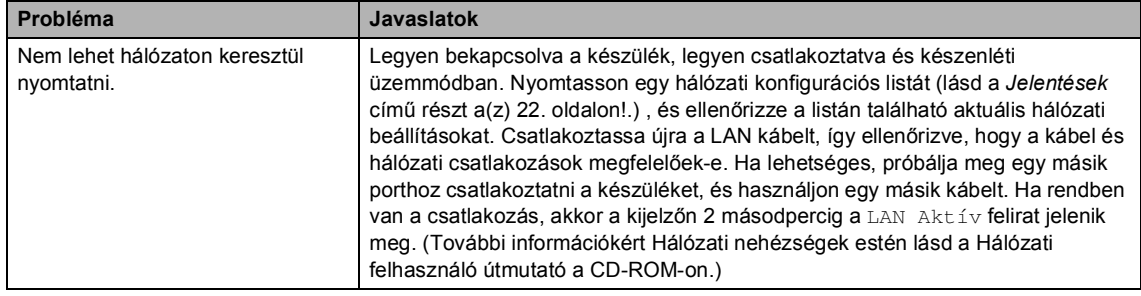

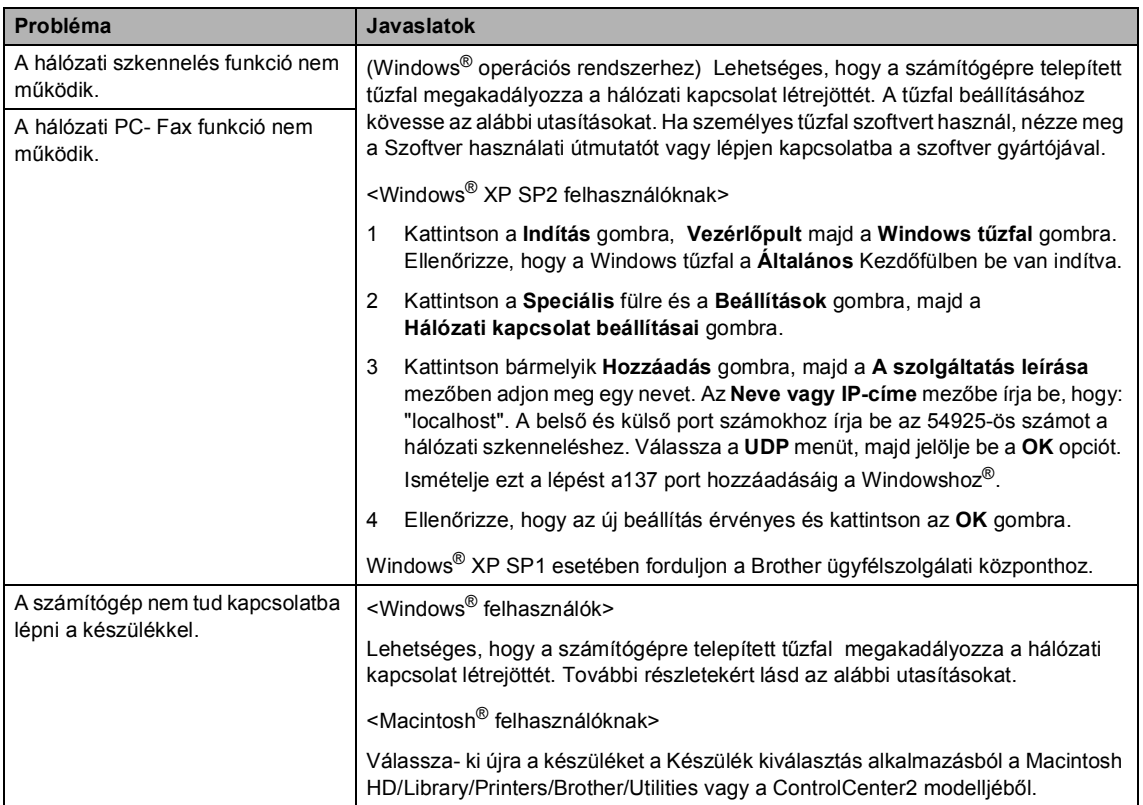

#### **Hálózati problémák (folytatás)**

**B**

#### <span id="page-58-0"></span>**Hibaüzenetek <sup>B</sup>**

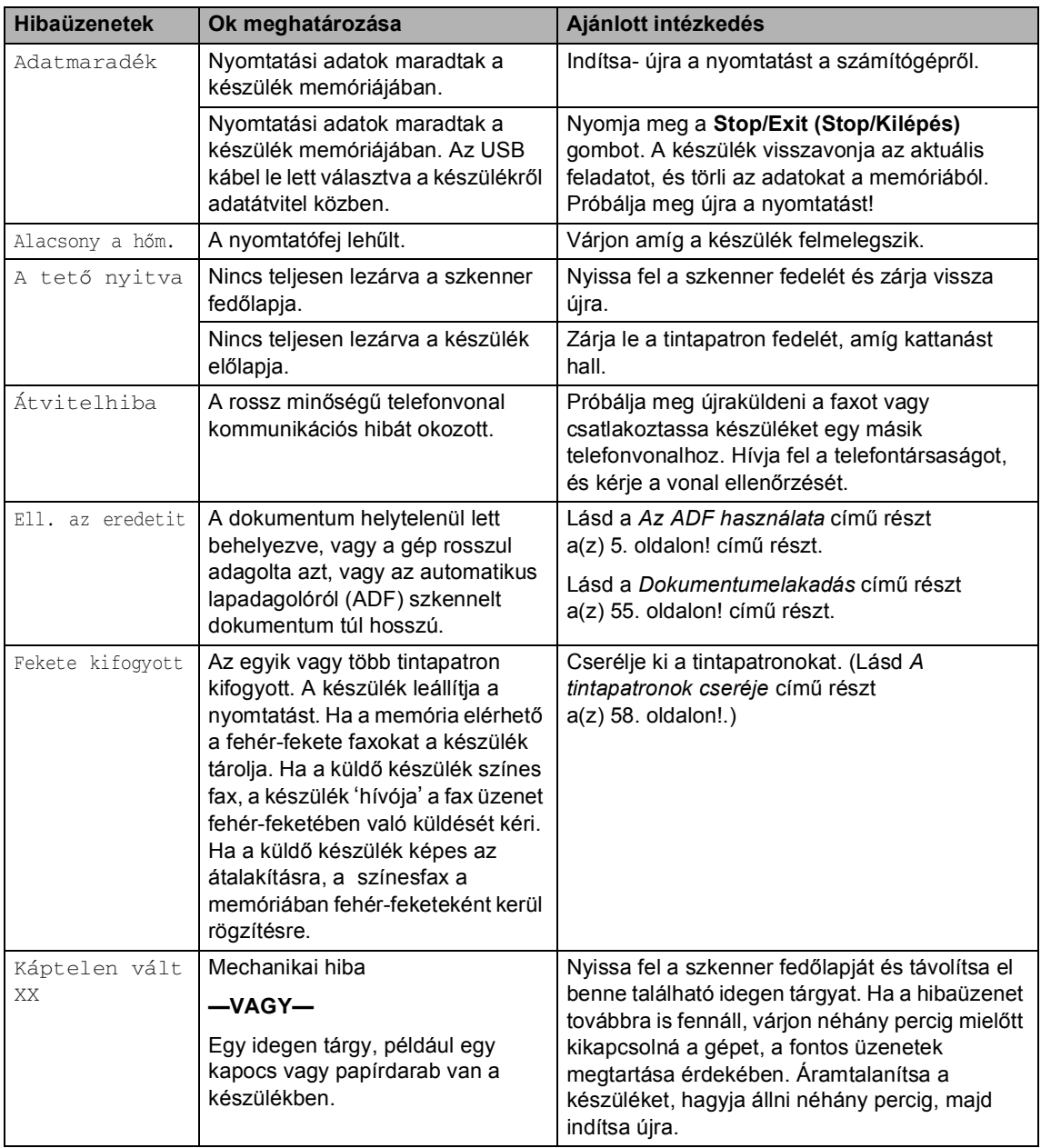

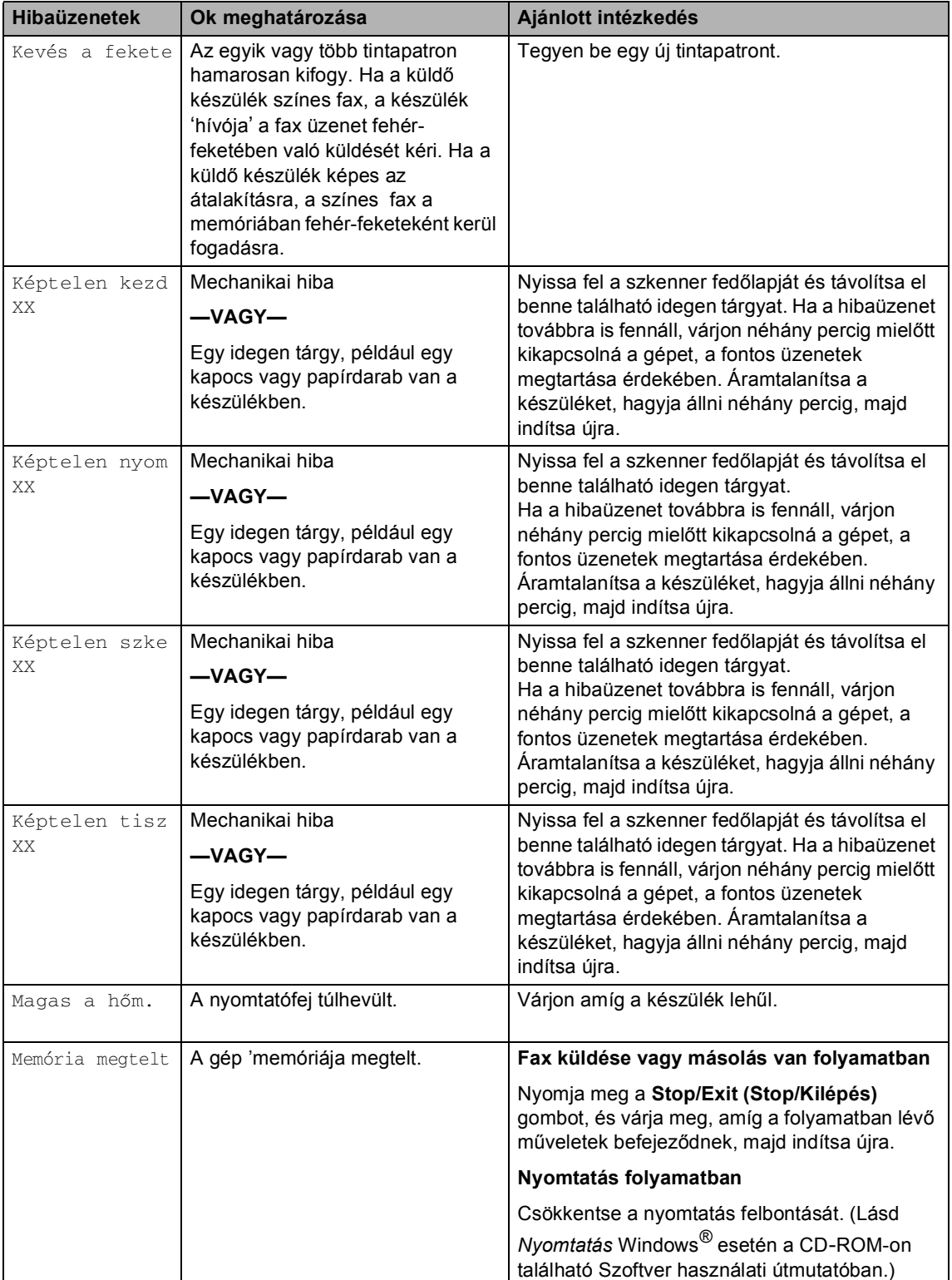

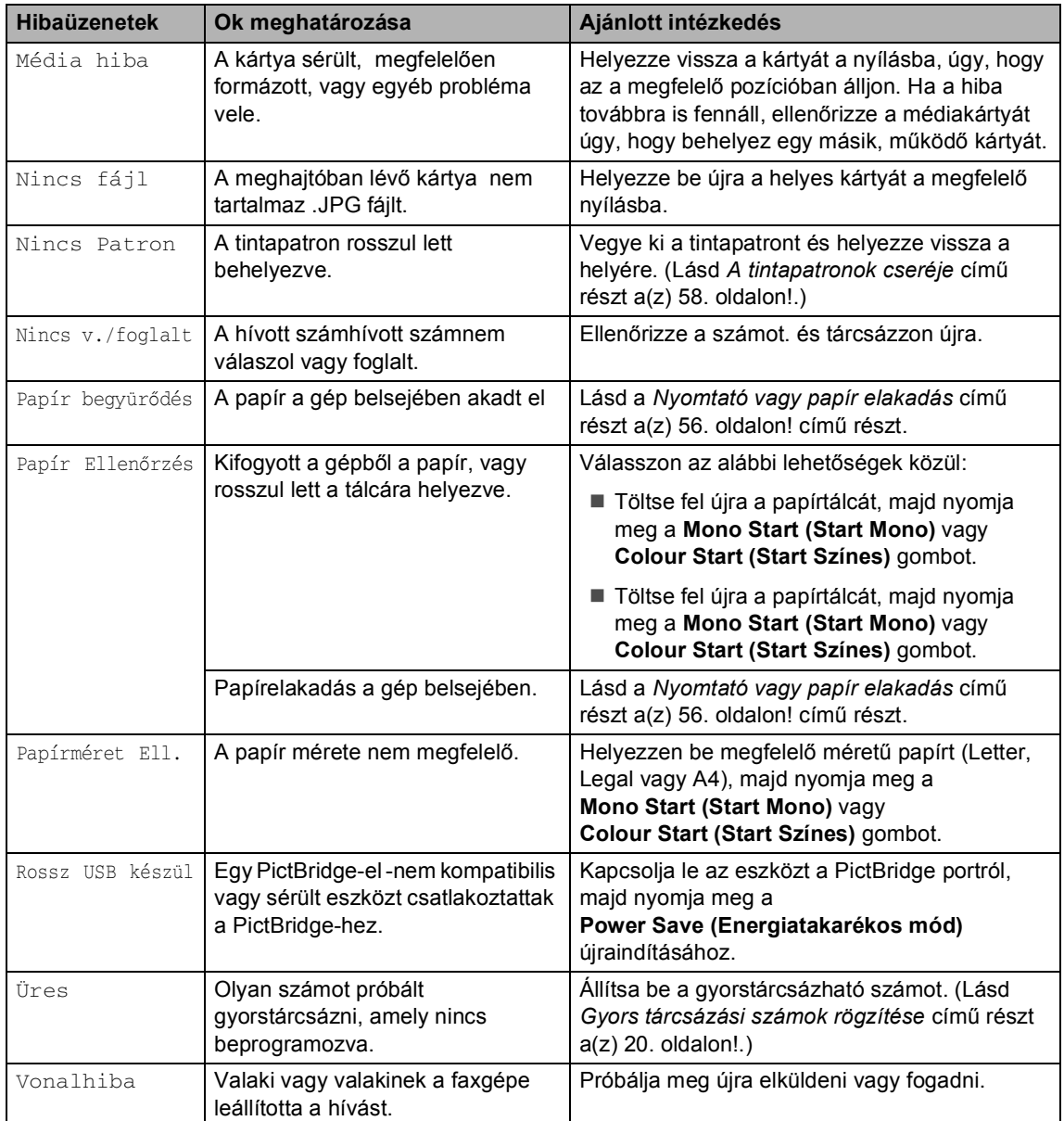

#### <span id="page-61-0"></span>**Dokumentumelakadás <sup>B</sup>**

#### **A dokumentum az automatikus lapadagoló felső részén akadt el <sup>B</sup>**

- **1** Vegye ki a lapadagolóból az összes többi papírt.
- 
- **2** Nyissa fel az adagoló fedelét.
- 8 Bal vagy jobb kéz felé húzza ki a beragadt papírt.

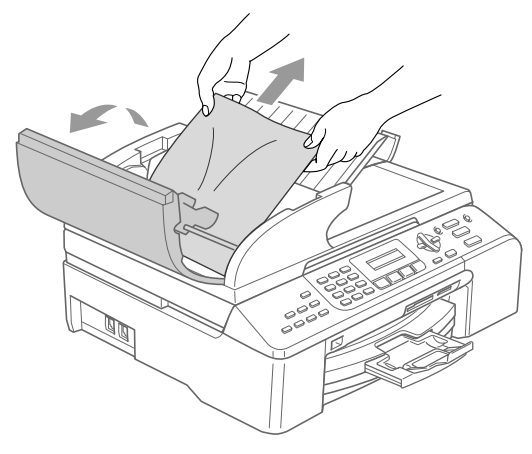

- 
- 4 Zárja vissza az adagoló fedelét.
- **6** Nyomja meg a **Stop/Exit (Stop/Kilépés)** gombot.

#### **Megjegyzés**

A papírelakadás elkerülése érdekében zárja le az ADF fedelét, óvatosan lenyomva a középső részt.

#### **A dokumentum az automatikus lapadagoló belsejében akadt el <sup>B</sup>**

- 
- **b** Vegye ki a lapadagolóból az összes többi papírt.

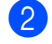

**2** Emelje fel a dokumentum borítólemezt.

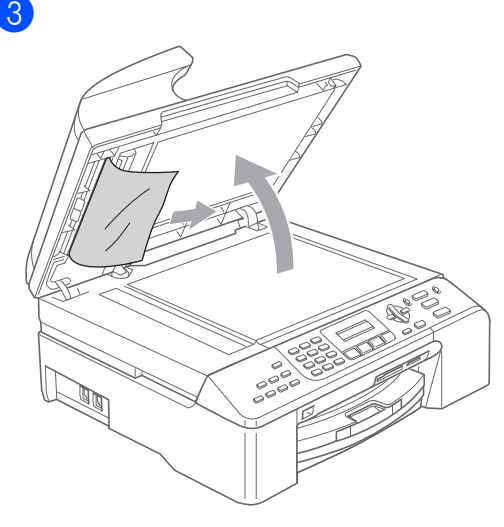

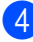

- Zárja vissza a fedőlemezt.
- e Nyomja meg a **Stop/Exit (Stop/Kilépés)** gombot.

#### <span id="page-62-0"></span>**Nyomtató vagy papír elakadás <sup>B</sup>**

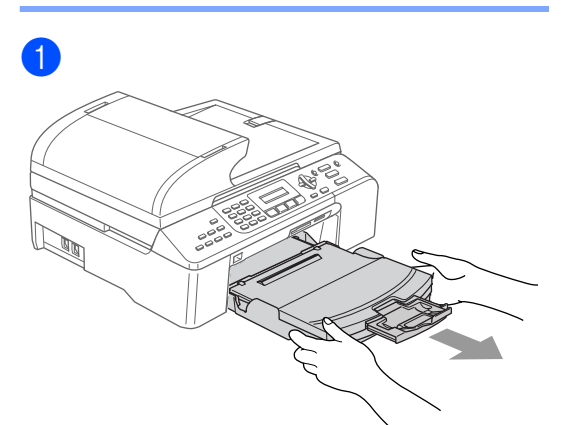

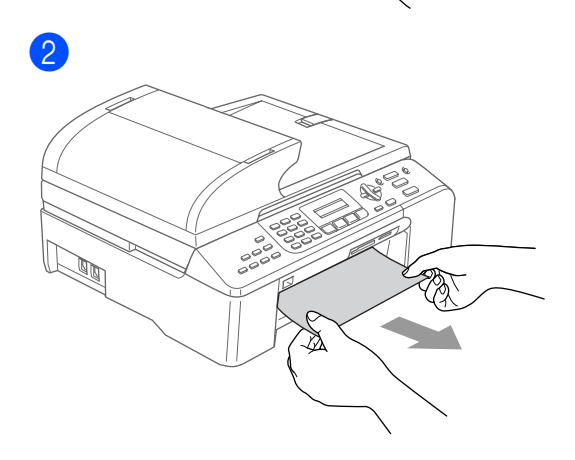

**3** Távolítsa el a Papírelakadás fedőlapot. Húzza ki a papírt a gépből.

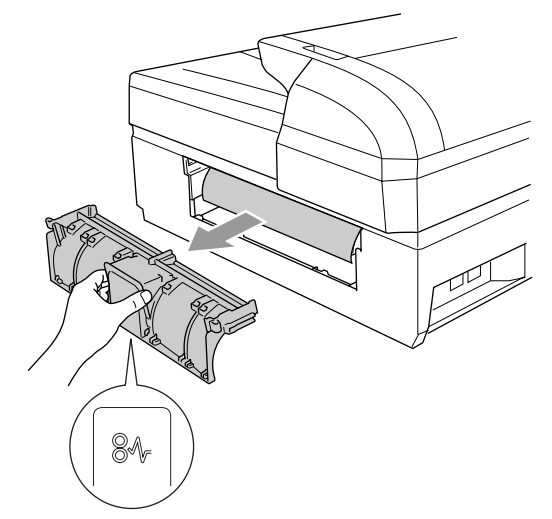

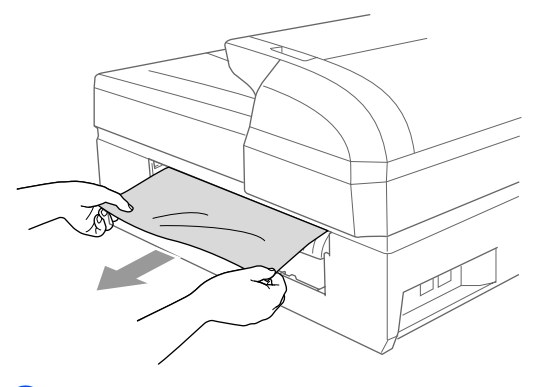

4

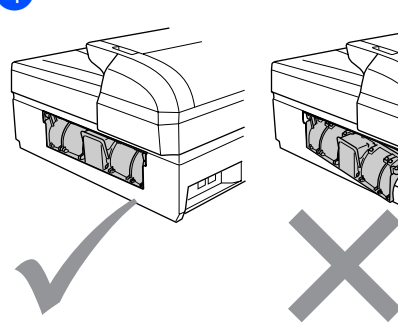

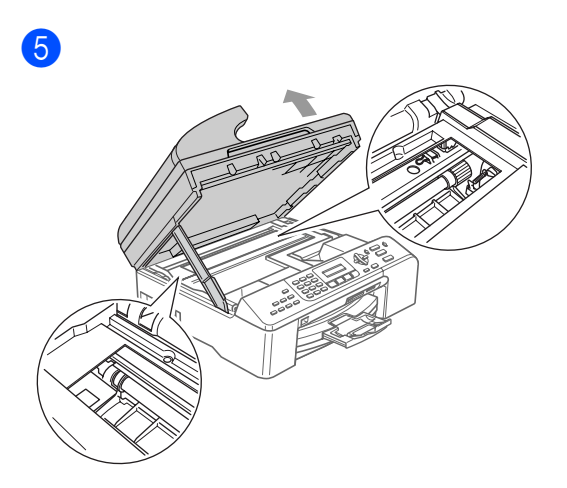

#### **Megjegyzés**

Ha a papír a nyomtatófej alá akadt be, áramtalanítsa a készüléket, majd tolja félre a nyomtatófejet és vegye ki a papírt.

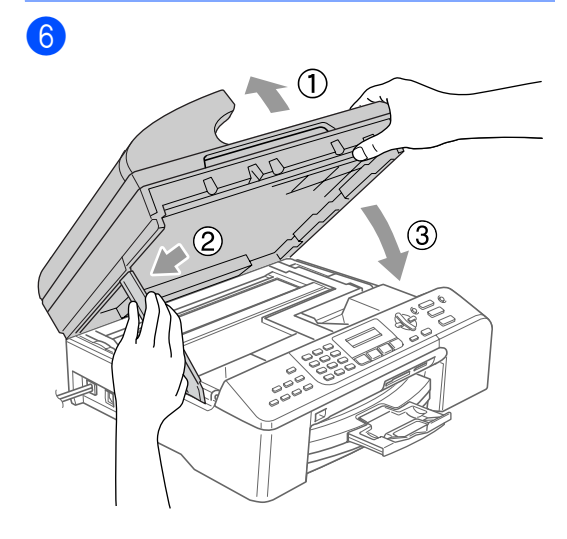

Helyezze vissza a papíradagoló tálcát.

#### **Megjegyzés**

Húzza ki a papírtartót egészen amíg kattanást hall.

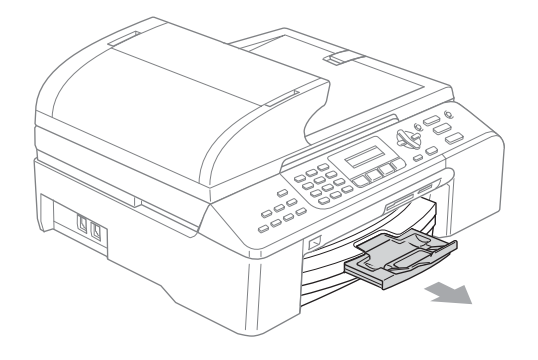

### **Tárcsázás hang felismerés B**

- a Nyomja meg a **Menu (Menü)**, **0**, **<sup>5</sup>** gombot.
- b Nyomja meg a **a** vagy a **b** gombot, és válassza a Érzékelés vagy a Nem érzékel beállítást. Nyomja meg a **OK** gombot.
- **8** Nyomja meg a **Stop/Exit (Stop/Kilépés)** gombot.

#### <span id="page-64-1"></span>**Telefonvonal interferencia <sup>B</sup>**

- a Nyomja meg a **Menu (Menü)**, **2**, **0**, **<sup>2</sup>** gombot.
- **2** Nyomja meg a ▲ vagy a ▼ gombot, és válassza a Normál és Alap beállítást (vagy a következőt: Magas).
	- Alap csökkenti a modem sebességét 9600 bps-re. Hacsak nem rendszeresen lép fel zavar a vonalban, akkor csak szükség esetén használja ezt a beállítást.
	- Normál a modem sebessége 14400 bps.
	- Magas a modem sebessége 33600 bps. (Alapértelmezés)

Nyomja meg a **OK** gombot.

3 Nyomja meg a **Stop/Exit (Stop/Kilépés)** gombot.

#### **Megjegyzés**

Ha a kompatibilitást Alap-ra állítja, akkor az ECM hibajavítás csak színesfax küldésekor elérhető.

### **Szokásos karbantartás <sup>B</sup>**

#### <span id="page-64-0"></span>**A tintapatronok cseréje <sup>B</sup>**

**a Nyissa ki a tintapatron fedelét.** 

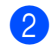

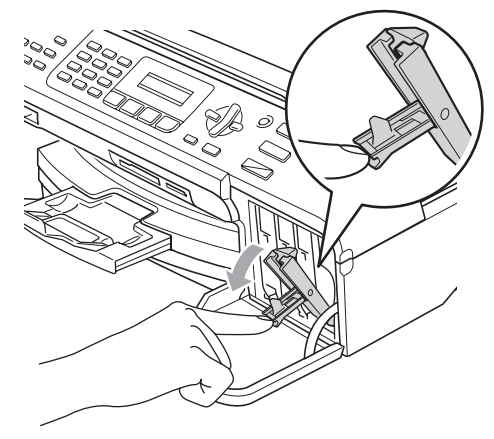

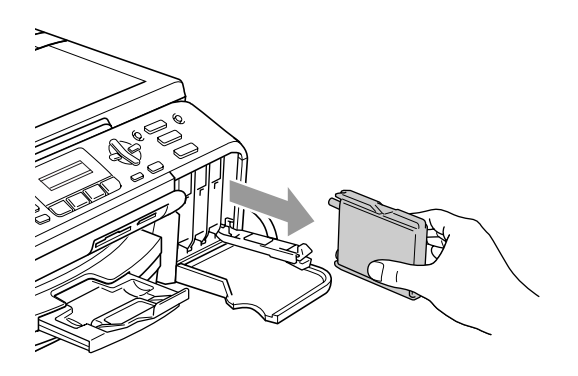

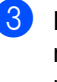

Nyissa ki a kijelzőn szereplő színes megfelelő új patront majd vegye ki a patront a készülékből.

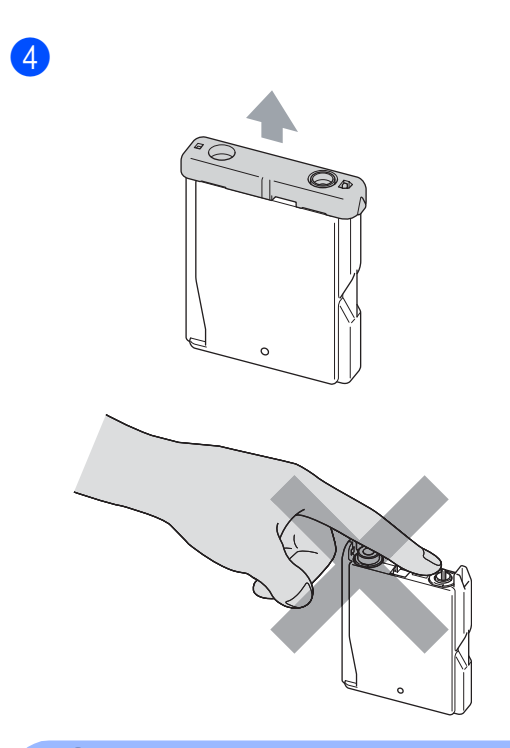

#### **Helytelen Beállítás**

NE érintse meg az alábbi ábrán jelzett részt.

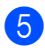

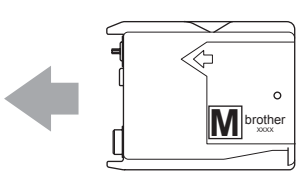

6

7 (Például, Változtatott Fekete) Minden újabb behelyezett patron esetén nyomja meg a 1 (I) gombot a fogyasztásmérő újraállításához színnél.

#### **FIGYELEM**

Ha tinta kerül a szemébe, azonnal mossa ki vízzel, és ha további gond merülne fel, forduljon orvoshoz.

#### **VIGYÁZAT**

A Brother gépek speciális tintával működnek, és akkor nyújtják a legoptimálisabb teljesítményt, ha eredeti Brother tintapatronnal használják. A Brother nem tudja garantálni a tinta vagy a patron optimális teljesítményét, ha más márkájú tintapatront használ. Ezért a Brother azt javasolja, hogy kizárólag Brother márkájú patront helyezzen a nyomtatóba, és ne töltse fel az üres patronokat más forrásból származó tintával. A garancia nem vonatkozik a nyomtatófej vagy egyéb alkatrészek olyan kárának javítására, amely a készülékkel inkompatibilis eszközök használata miatt következett be.

#### <span id="page-66-0"></span>**Tisztítsa meg a szkennert <sup>B</sup>**

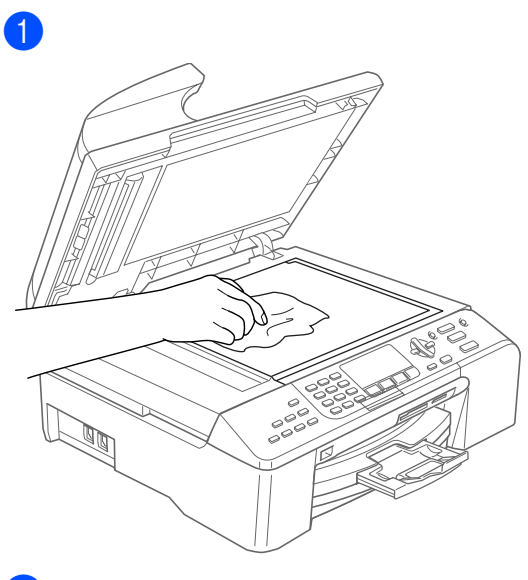

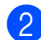

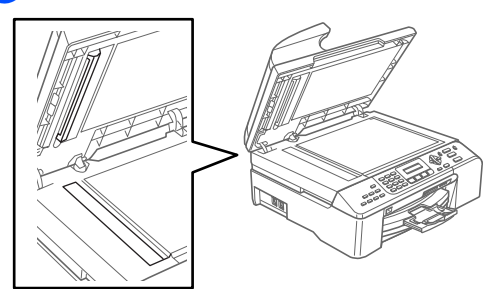

Hibaelhárítás és szokásos karbantartás

#### <span id="page-67-1"></span>**A nyomtatófej tisztítása <sup>B</sup>**

- a Nyomja meg a **Ink Management (Tinta vezérlő)** gombot.
- b Nyomja meg **a** vagy **b**, hogy kiválassza Tisztítás. Nyomja meg a **OK** gombot.
- **3** Nyomja meg a ▲ vagy a ▼ gombot, és válassza a Fekete, Szín vagy a Összes beállítást. Nyomja meg a **OK** gombot. A készülék megtisztítja a nyomtatófejet. A tisztítás befejezése után a készülék automatikusan a készenléti üzemmódhoz tér vissza.

#### **Megjegyzés**

Ha a nyomtatófejet legalább ötször megtisztította és a nyomtatási minőség nem javul, hívja a Brother kereskedőt vagy Brother ügyfélszolgálatot

#### <span id="page-67-0"></span>**A nyomtatás minőségének ellenőrzése. <sup>B</sup>**

- a Nyomja meg a **Ink Management (Tinta vezérlő)** gombot.
- b Nyomja meg **a** vagy **b**, hogy kiválassza Tesztnyomtatás. Nyomja meg a **OK** gombot.
- **€** Nyomja meg ▲ vagy ▼, hogy kiválassza Nyomtatás min.. Nyomja meg a **OK** gombot.
- 4 Nyomja meg a **Colour Start (Start Színes)** gombot.
- <span id="page-67-2"></span>**b** Ellenőrizze az oldalon található négy tömb minőségét.

Minőség OK? 1.Igen 2.Nem

- 6) Válasszon az alábbi lehetőségek közül:
	- Ha az összes vonal tisztán látható, nyomja meg a **1** majd válassza a Igen opciót.

Nyomja meg a **Stop/Exit (Stop/Kilépés)** gombot.

■ Ha az alábbi képen látható módon, hiányzó rövid sorok vannak, nyomja meg a **2** majd válassza ki a Nem.

. . . . . . . . . . <u>.</u> ...............<br>................ \_\_\_\_\_\_\_\_\_\_\_\_\_\_\_<br>\_\_\_\_\_\_\_\_\_\_\_\_\_\_\_\_\_ 

OK Gyenge

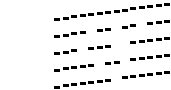

g A kijelző megkérdi, hogy a fekete, valamint a további három színekminősége OK-e.

Fekete OK? 1.Igen 2.Nem

Nyomja meg a **1** (Igen) vagy a **2** (Nem) gombot.

h A kijelző megkérdi, hogy el szeretné-e indítani a tisztítást.

> Tisztítás indít? 1.Igen 2.Nem

Nyomja meg az **1** (Igen) gombot. A készülék megtisztítja a nyomtatófejet.

- A tisztítás befejezése után nyomja meg a **Colour Start (Start Színes)** gombot. A készülék újra kinyomtatja a Nyomtatási minőség ellenőrzési oldalt és visszatér a  $\bigcirc$  lépésh[e](#page-67-2)z.
- <sup>10</sup> Nyomja meg a **Stop/Exit (Stop/Kilépés)** gombot. Ha a folyamat ötszöri megismétlése után a nyomtatási minőség továbbra is gyenge, cserélje ki az eltömődött színheztartozó patront.

A patron cseréje után ellenőrizze a minőséget újra. Ha probléma továbbra is fennáll, ismételje meg az új tintapatronnal a tisztítási és tesztelési műveleteket legalább ötször. Ha továbbra is hiányos a színezés, hívja a Brother kereskedőt vagy a Brother ügyfélszolgálatot

#### **Megjegyzés**

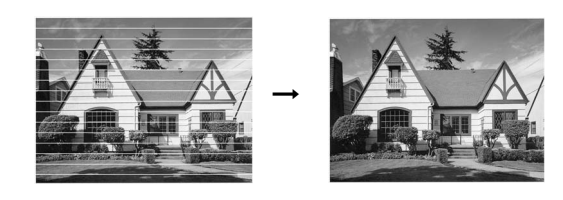

#### <span id="page-68-0"></span>**A nyomtatás igazításának ellenőrzése. <sup>B</sup>**

- a Nyomja meg a **Ink Management (Tinta vezérlő)** gombot.
- **2** Nyomja meg ▲ vagy ▼, hogy kiválassza Tesztnyomtatás. Nyomja meg a **OK** gombot.
- **3** Nyomja meg ▲ vagy ▼, hogy kiválassza Oldal igazítás. Nyomja meg a **OK** gombot.
- $\overline{4}$  Nyomja meg a **Mono Start (Start Mono)** vagy **Colour Start (Start Színes)** gombokat. A készülék kinyomtatja a Nyomtatás igazítása ellenőrzési oldalt

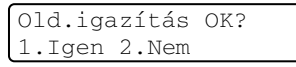

- e Ellenőrizze a 600 dpi és 1200 dpi próbanyomtatást, hogy az 5-ös szám valóban a lehetségesek közül, a 0-hoz a legközelebbi.
	- Ha az 5-ös számú 600 dpi és 1200 dpi teszt a legjobb, nyomja meg a **1** (Igen) az Igazítás ellenőrzésének befejezéséhez és lépjen tovább a **@**-[h](#page-68-1)oz.
	- Ha bármely más számú teszt jobb a 600 dpi vagy 1200 dpi esetében, nyomja meg a **2** (Nem) to gombot és válassza azt.
- 6 600 dpi-hez, válassza azon tesztoldal számát amely legközelebb van a 0-s teszthez (1-8).

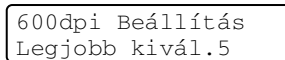

1200 dpi-hez, válassza azon tesztoldal számát amely legközelebb van a 0-s teszthez (1-8).

> 1200dpi Beáll. Legjobb kivál.5

<span id="page-68-1"></span>h Nyomja meg a **Stop/Exit (Stop/Kilépés)** gombot.

### **A készülék csomagolása és szállítása <sup>B</sup>**

#### **VIGYÁZAT**

Fontos, hogy a készülék nyomtatófejét hagyja teljesen 'leállni' nyomtatás után. Figyeljen, hogy minden mechanikai zaj megszűnt-e mielőtt kikapcsolná a készüléket. Ha nem hagy időt a teljes leálláshoz, nyomtatási problémákat eredményezhet és károsíthatja a nyomtatófejet.

Nyissa ki a tintapatron fedelét.

<sup>2</sup> Húzza le a zár nyitófogantyúit és vegye ki az összes tintapatront. (Lásd *[A](#page-64-0)  [tintapatronok cseréje](#page-64-0)* című részt [a\(z\) 58. oldalon!](#page-64-0).)

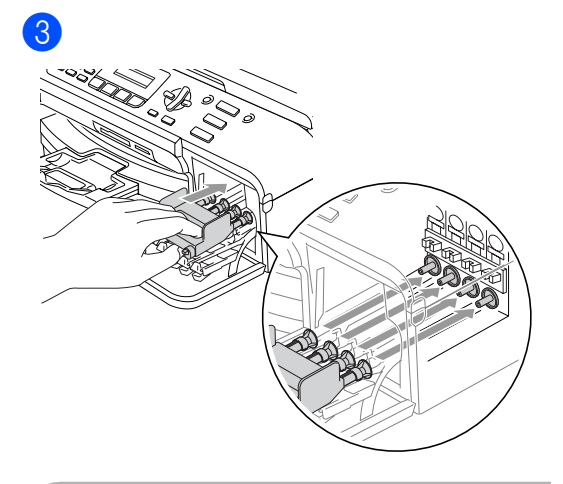

#### **A** VIGYÁZAT

Ha nem sikerül a sárga védő alkatrészeket megtalálni, ne távolítsa el a patronokat szállítás előtt. Fontos, hogy a készülék kizárólag úgy szállítsák, hogy vagy a sárga védő alkatrészek, vagy a tintapatronok a helyükön vannak. Ettől eltérő szállítás kárt tehet a készülékben és semmissé teheti a jótállást.

- 4 Húzza ki a tápkábelt a fali csatlakozóból majd húzza ki a telefonkábelt a készülékből.
- **6** Húzza ki a készülék tápkábelét a csatlakozóaljzatból.
- 6 Nyissa fel a szkenner fedelét (a készülék jobboldalán levő részét fogja meg), amíg nyitott állásba rögzül. Majd húzza ki az interfész kábelt, ha van ilyen.

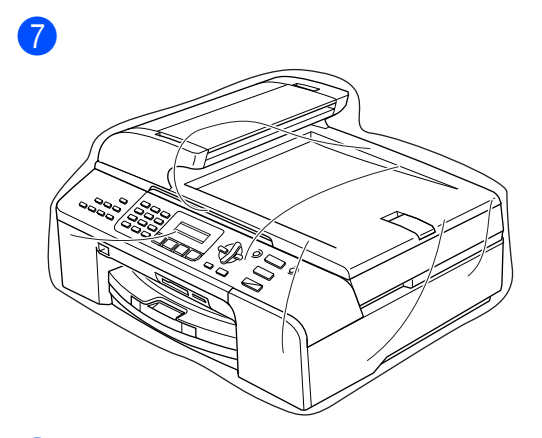

 $\lbrack 8 \rbrack$ 

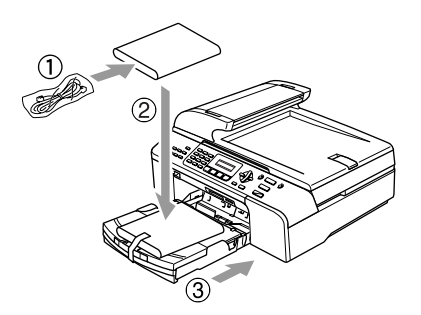

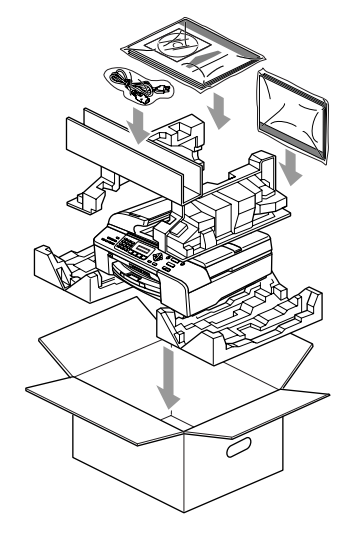

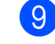

Csukja vissza dobozt és zárja le.

```
C
```
# <span id="page-70-0"></span>**Menü és funkciók**

### **Menü** gombok:

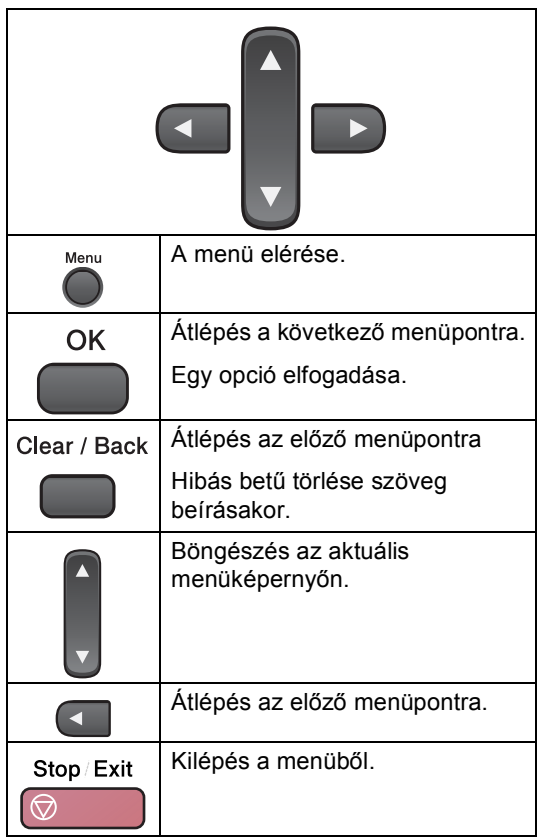

A menü elérése:

- a Nyomja meg a **Menu (Menü)** gombot.
- b Válasszon egy opciót
	- Nyomja meg az 1 gombot, az Általános beállítások menü eléréséhez.
	- Ha megnyomja a 2 gombot, beléphet a Fax menübe.
	- Ha megnyomja a **3** gombot, beléphet a Másolás menübe
		-
	- Nyomja meg a 0 gombot az Előzetes beállítások menü előhívásához.

Gyorsabban mozoghat a menüpontok között, ha megnyomja **a** vagy a **b**a kívánt irányba mutató nyilat.

- **3** Nyomja meg a OK gombot amikor az opció megjelenik a kijelzőn. Az LCD ezt követően a következő menüszintet fogja megjeleníteni.
- **4** Ha megnyomja a ▲ vagy ▼ gombot, akkor átléphet a következő menüpontra.
- **6** Nyomja meg a OK gombot. Egy-egy opció beállítását követően az LCD-n az Elfogadva felirat jelenik meg.

### **Szöveg beírása**

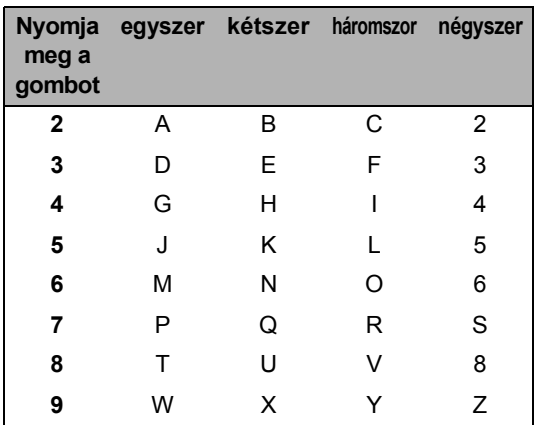

Nyomja meg a  $\star$ gombot. gombot (szóköz) ! " # \$ % & ' ( )  $\star$  +  $\ldots$  /  $\epsilon$ Nyomja meg a **#** gombot. gombot : ; < = > ? @ [ ] ^ \_ Nyomja meg a **0** gombot. gombot Ä Ë Ö Ü À Ç È É 0

#### **Szóközök beillesztése**

Szóközt beillesztéséhez, nyomja meg a  $\blacktriangleright$ gombot egyszer a számok között. Ha egy névben kíván szóközt elhelyezni, akkor kétszer nyomja meg a ▶ gombot.

#### **Javítás <sup>C</sup>**

Ha rossz betűt gépelt be, vagy meg akarja változtatni a megadott karaktert, a **d** gombbal mozgassa a kurzort a rossz karakterre. Majd nyomja meg a **Clear/Back (Törlés/Vissza)** gombot.

#### **Betűk ismétlése**

Ha a megadandó karakter ugyanazon a billentyűn található, mint az előző, akkor mielőtt újra megnyomná a billentyűt, nyomja meg a **▶** gombot.

#### **Speciális karakterek és szimbólumok C**

Nyomja meg a **l**, **#** vagy **0** billentyűket, majd a **d** vagy **c** gombbal válassza ki a kívánt speciális karaktert vagy szimbólumot. A **OK** gombbal kiválaszthatja.

**C**
**D** *M***űszaki adatok** 

# $A$ Italános

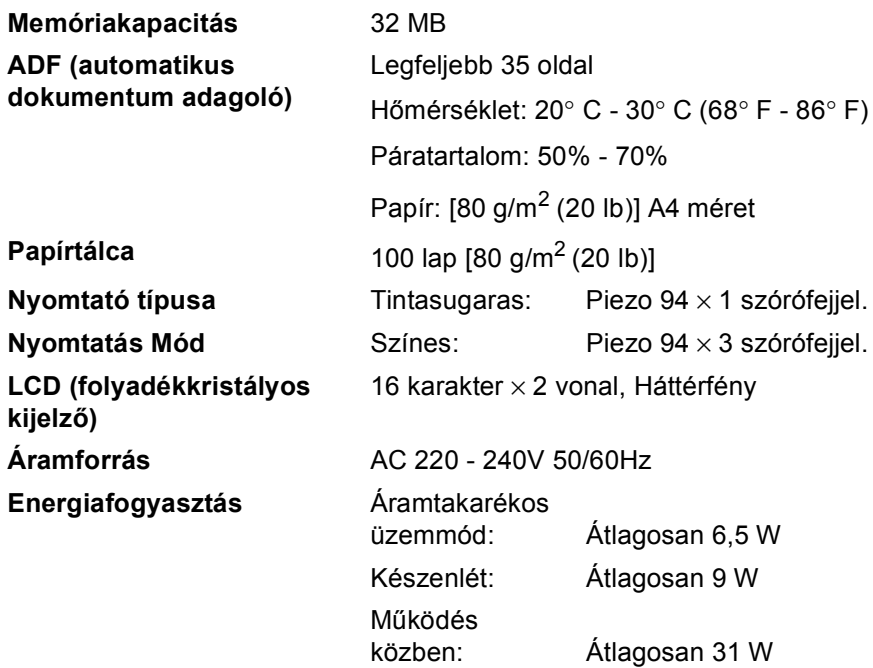

#### **Méretek**

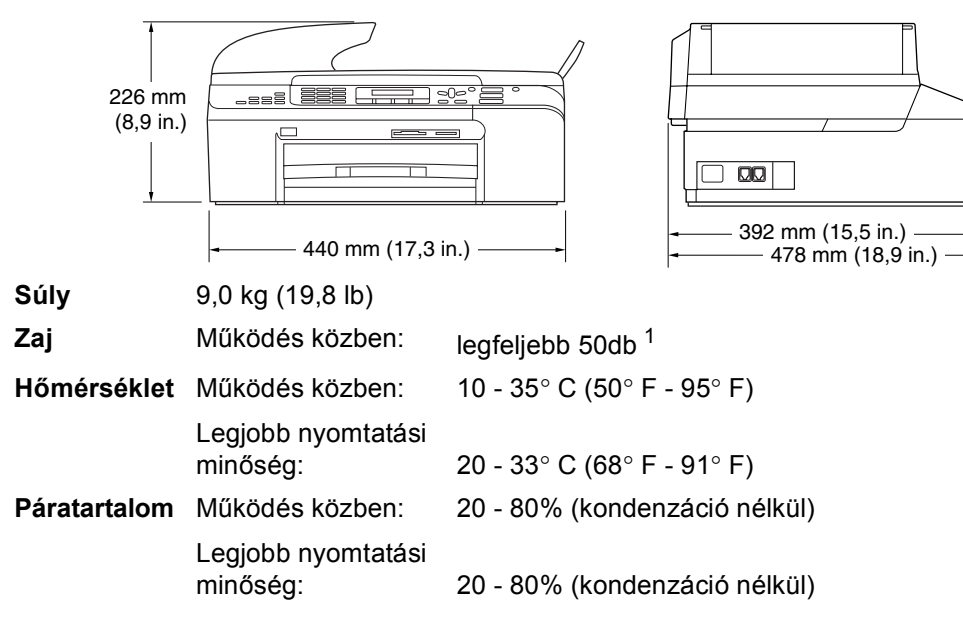

<span id="page-73-0"></span><sup>1</sup> Ez a nyomtatási feltételektől függ.

**D**

# <span id="page-74-0"></span>**Fogyó alkatrészek**

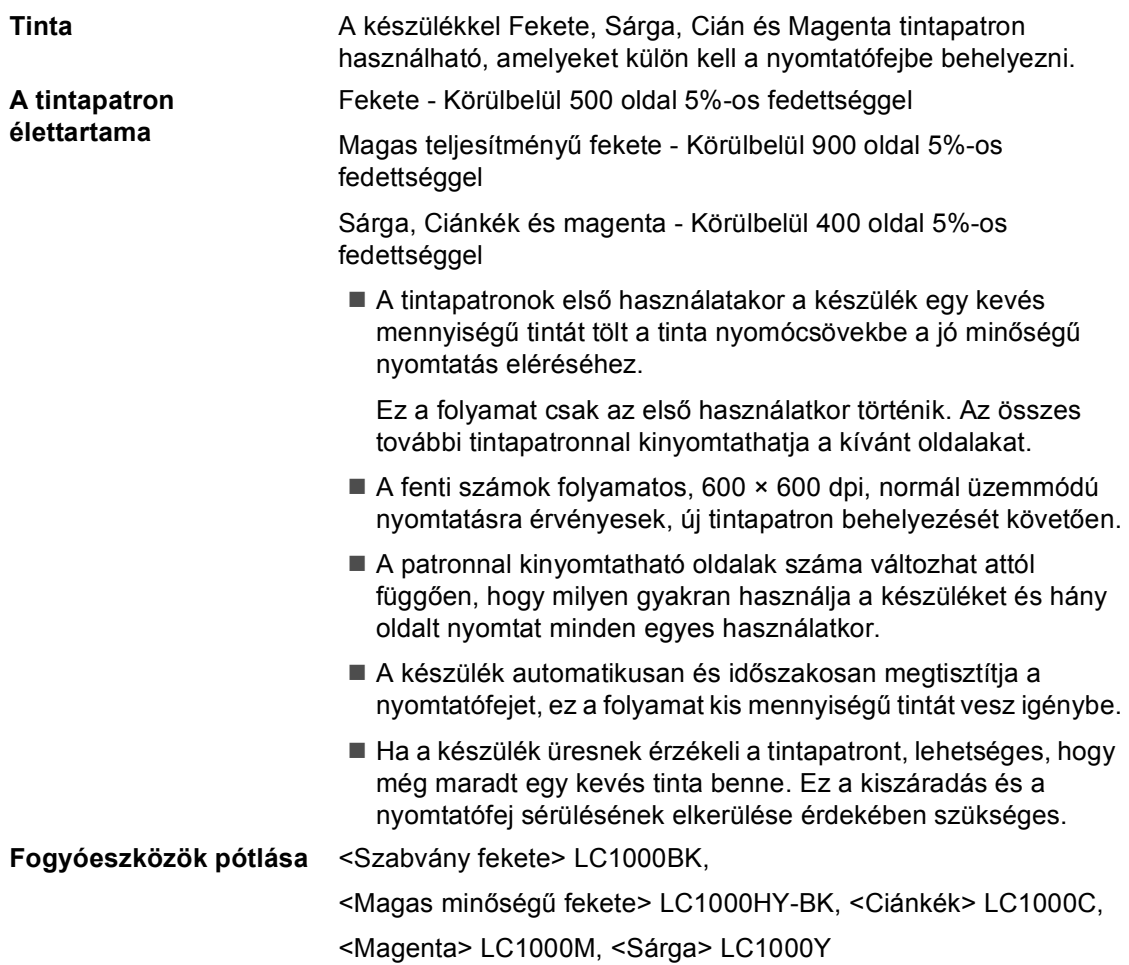

# **Index**

# **A**

**E**

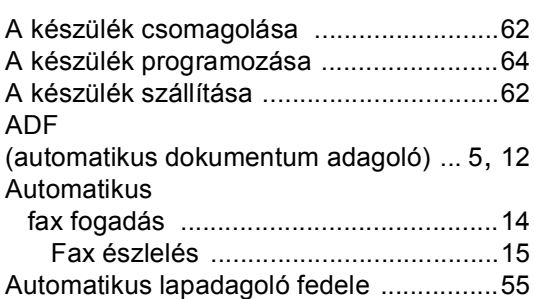

# **B**

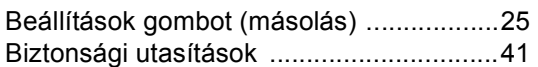

# **C**

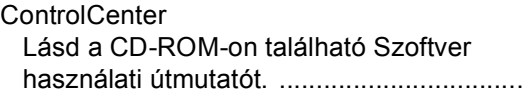

# **CS**

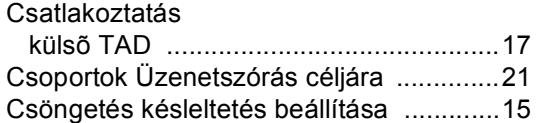

# **D**

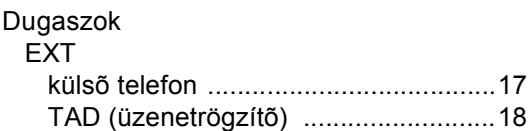

### **F**

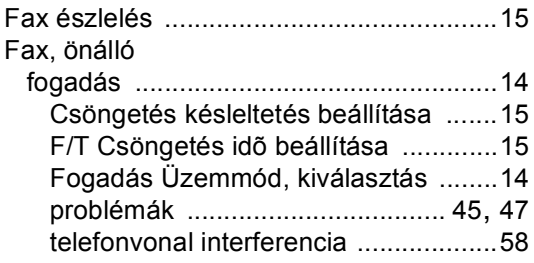

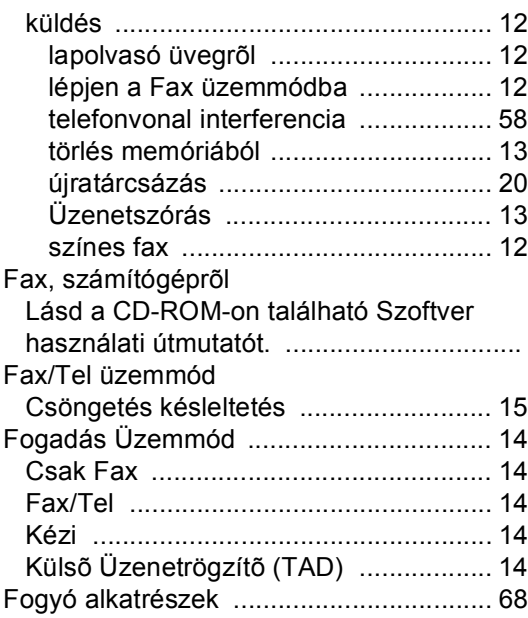

#### **GY**

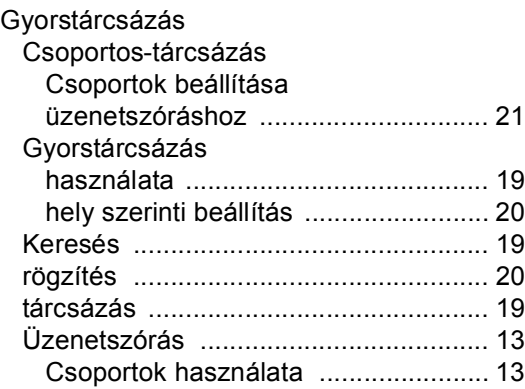

#### **H**

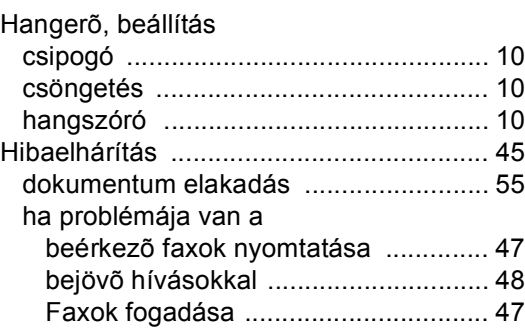

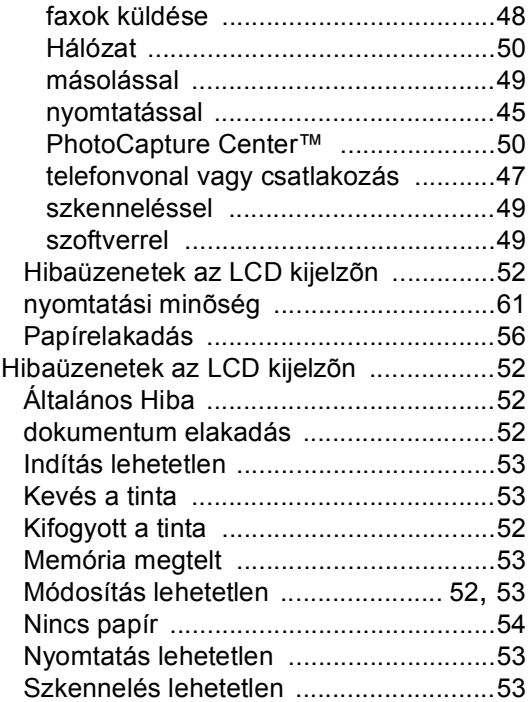

#### **I**

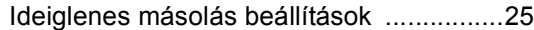

# **J**

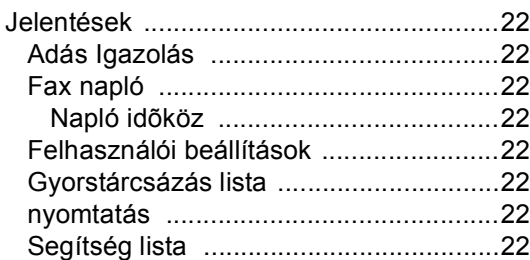

# **K**

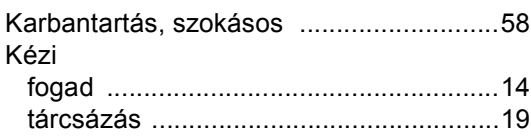

#### **L**

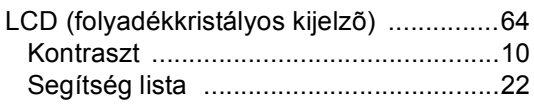

# **M**

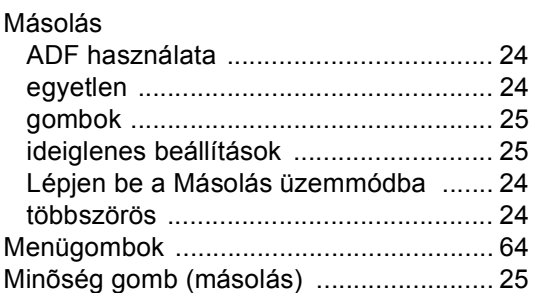

# **NY**

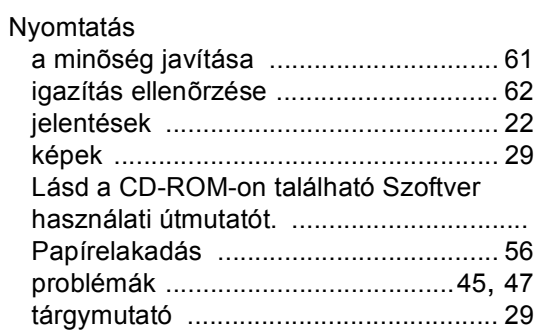

#### **P**

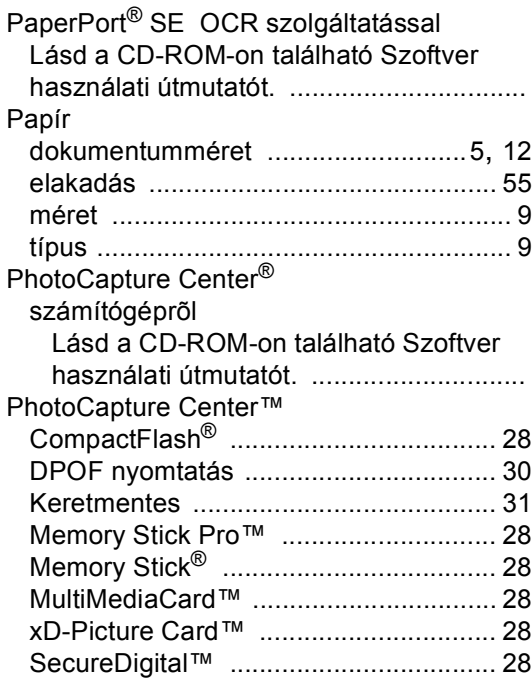

számítógéprõl Lásd a CD-ROM-on található Szoftver használati útmutatót. ..............................

#### **S**

SÚGÓ LCD üzenetek [a navigációs gombok használata](#page-70-0) .......64

#### **SZ**

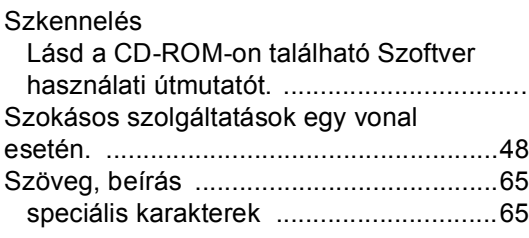

#### **T**

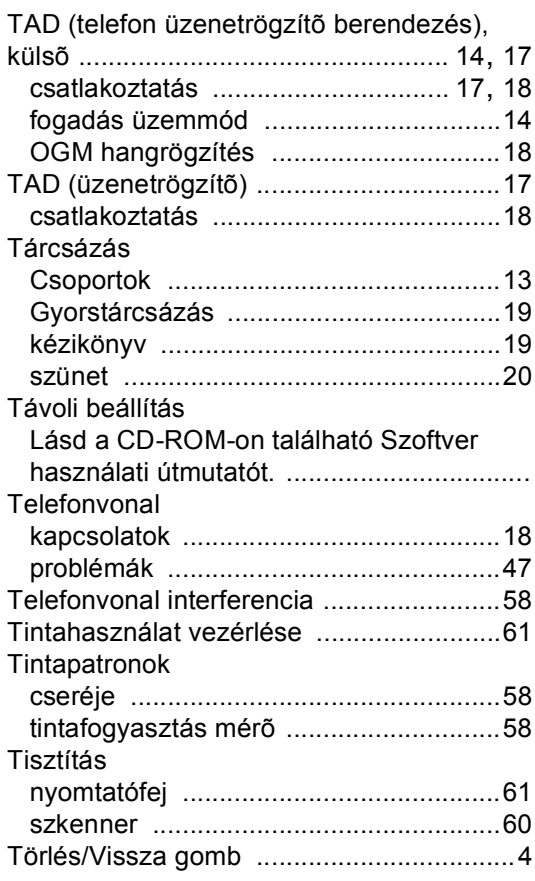

# **Ú**

[Újratárcsázás/Szüneteltetés gomb](#page-26-0) .......... 20

# **Ü**

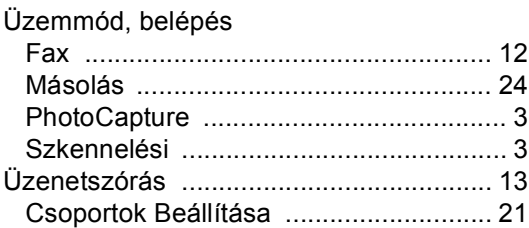

#### **V**

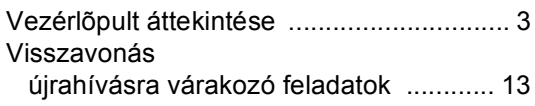

#### **W**

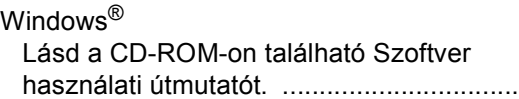

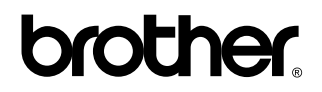

#### **Látogasson meg bennünket a világhálón <http://www.brother.com>**

Ezt a készüléket kizárólag abban az országvab használhatják, ahol megvásárolták. Helyi Brother vállalatok vagy viszonteladóik kizárólag az adott országban megvásárolt gépekhez nyújtanak műszaki szolgáltatást.